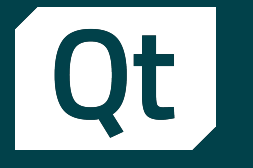

#### Meet Qt 6.6, and more!

Dr. Cristián Maureira-Fredes @cmaureir

 $\mathbf{O}$   $\mathbf{O}$  in  $\mathbf{V}$ 

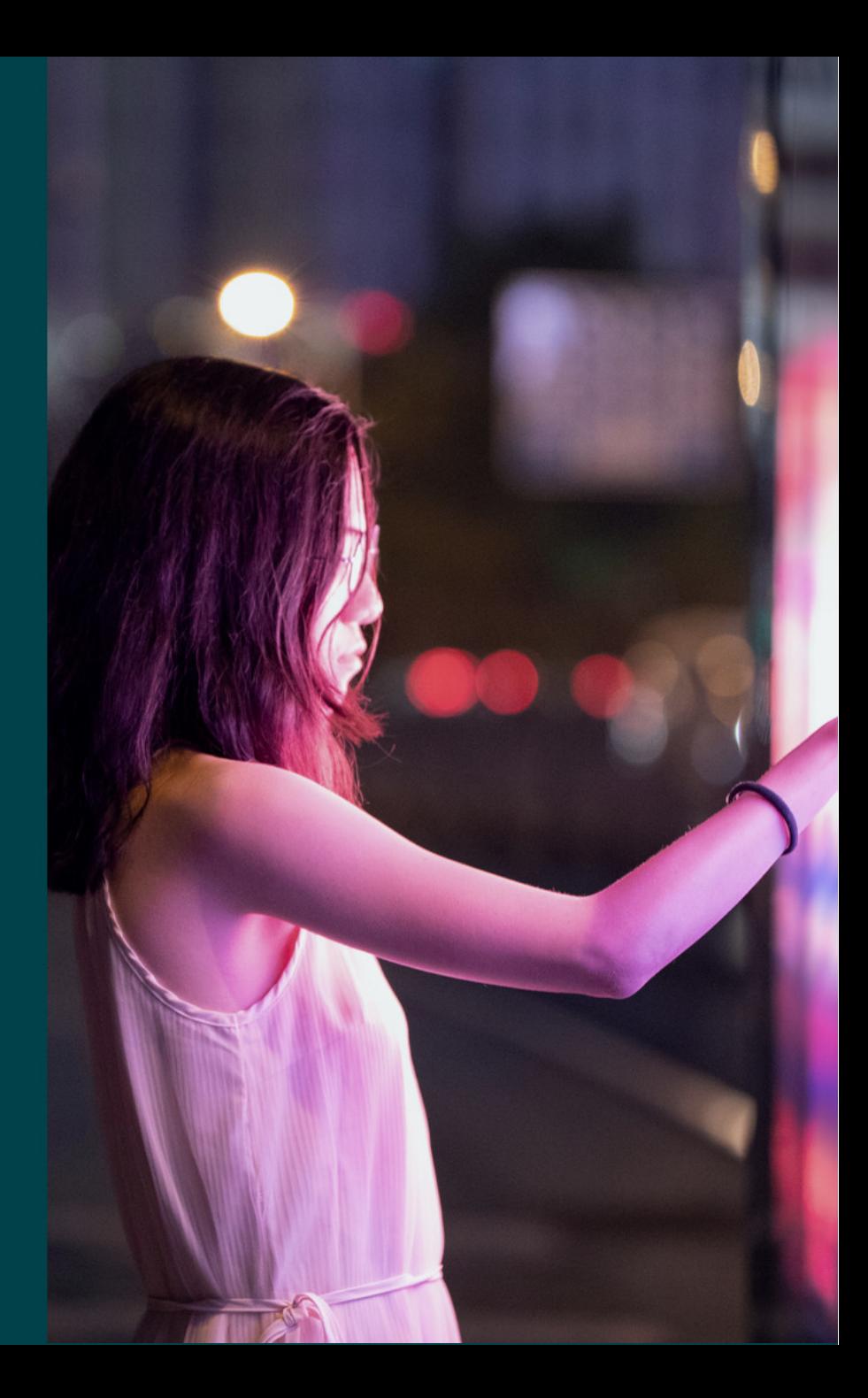

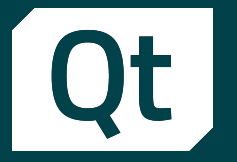

## Slides available [qtinfo.dev/gnuhealthcon23](https://qtinfo.dev/gnuhealthcon23)

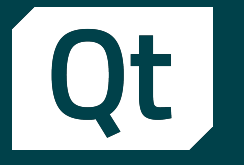

# After 3 online years it's good to be here in person

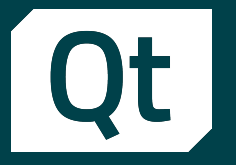

# My motivation to be here

# **Let's talk about the** Qt framework

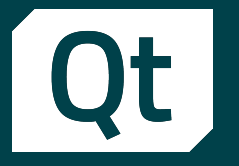

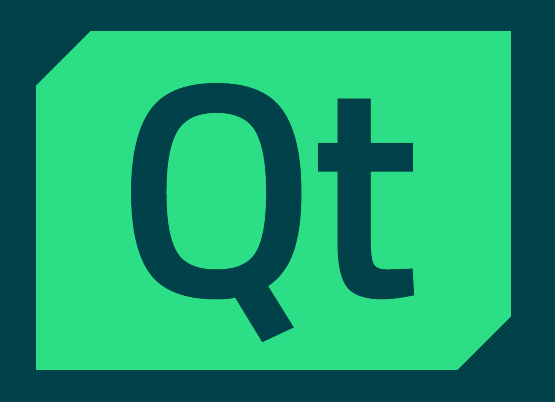

■ Cross platform framework for UI interfaces, and applications.

**Example 1991** 

■ With many, many modules.

■ More info at qt.io

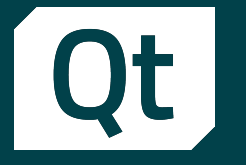

#### The 6.6 Release ■ RC: 26.09.2023 **Final Release:** 10.10.2023

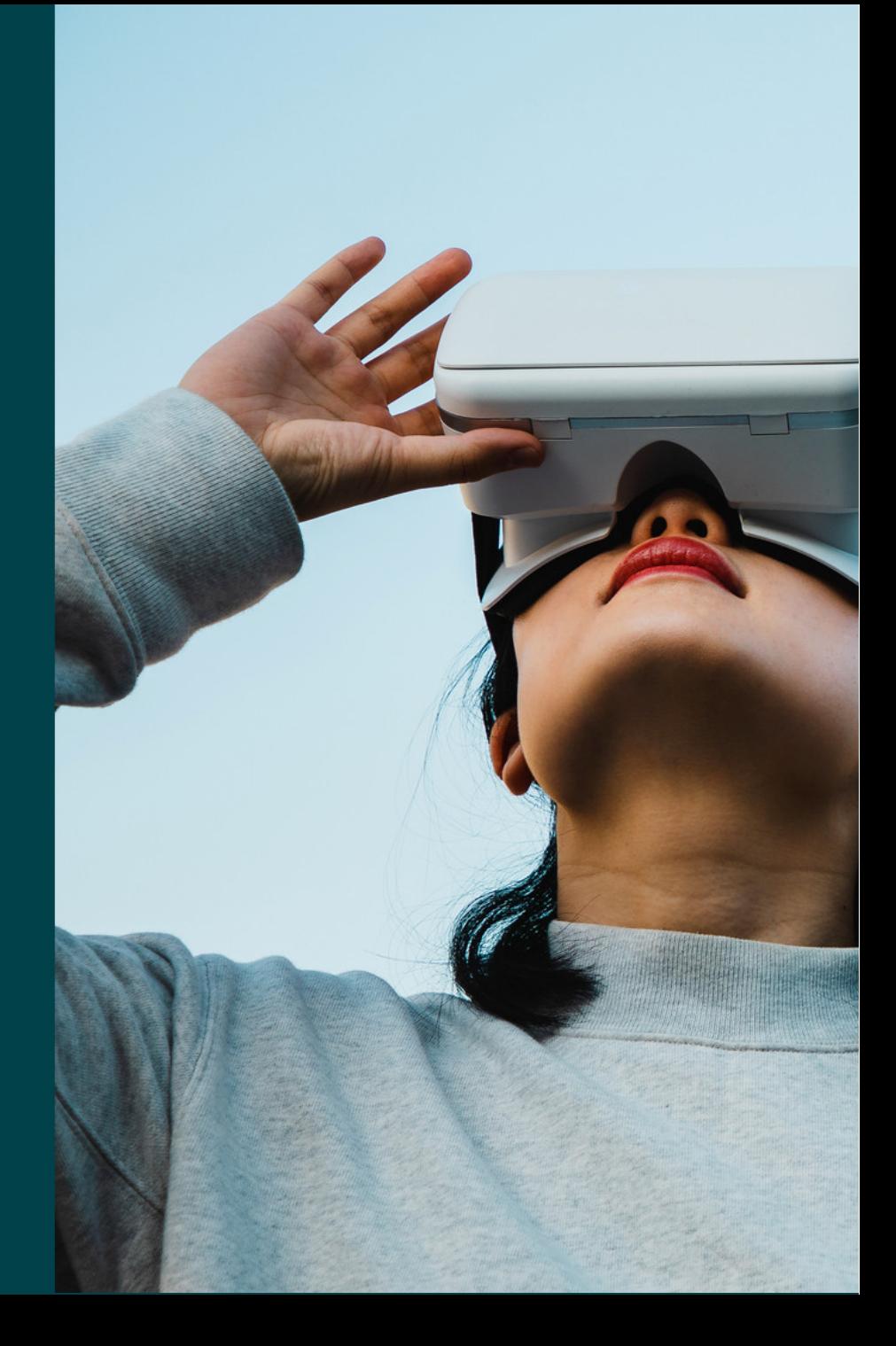

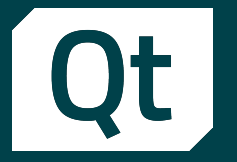

## Where were we?

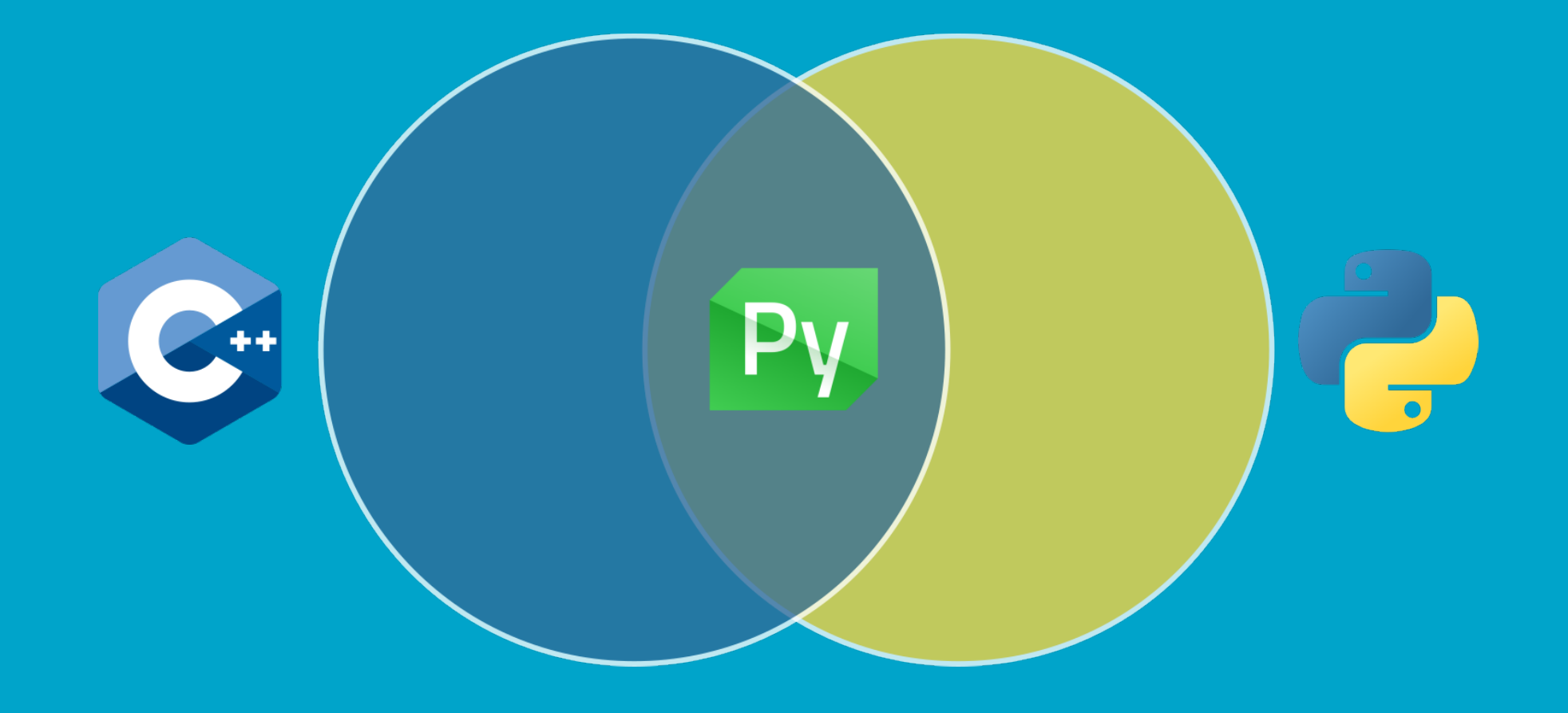

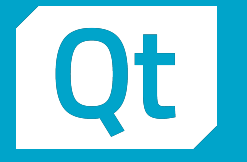

#### Motivation

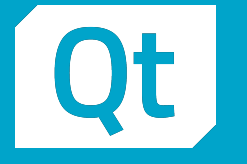

#### Motivation

**Python popularity** 

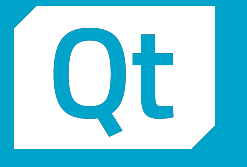

#### Motivation

**•** Python popularity  $\mathbb{Z}^{\bullet}$ ■ Relevance of C++

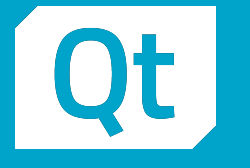

#### Motivation

**Python popularity 28** ■ Relevance of C++

#### Features

- **PyPy compatibility**
- **E** New wheel structure
- Embedded support
- Tooling
	- pyside6-qml (app preview)
	- **·** pyside6-deploy (using nuitka)
	- pyside6-project (new projects)
	- **Pyside6-qtpy2cpp (converter)**

# A few highlights of the 6.6 release

doc-snapshots.qt.io/qt6-6.6/whatsnew66.html

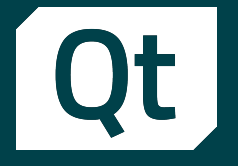

**E** New module, replacing OpenGL based DataVisualization

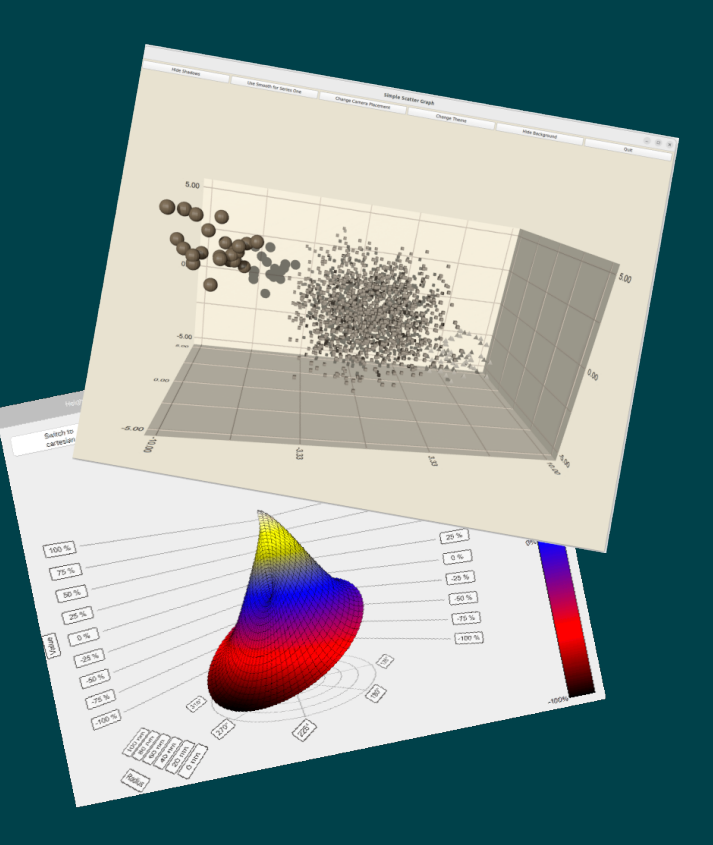

Surface Graph Gallery

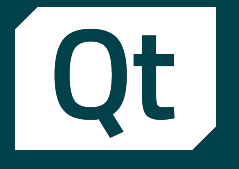

- New module, replacing OpenGL based DataVisualization
- **Use cases** 
	- **.** Vis of large quantities of dynamic data
	- **Execute 1 Creation of depth maps**

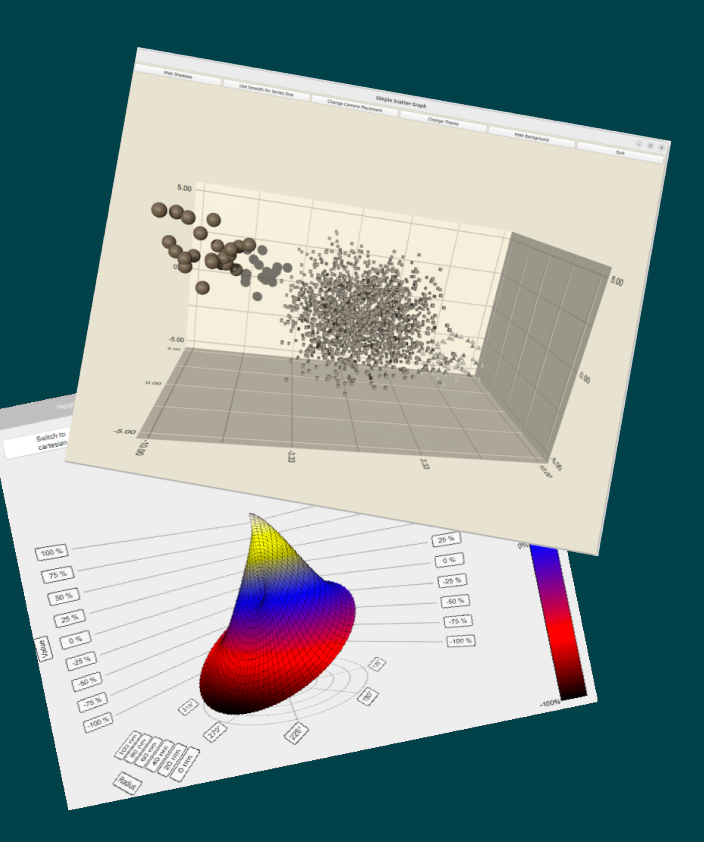

Surface Graph Gallery

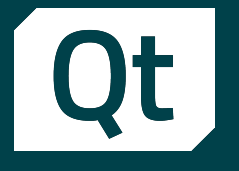

- **EXECT:** New module, replacing OpenGL based DataVisualization
- **Use cases** 
	- Vis of large quantities of dynamic data
	- **Execution of depth maps**
- Value
	- **Using QML APIs from Quick3D, using bare** metal interface and acceleration through RHI
	- **EX Customizable charts with themes, items and** labels
	- Possibility to embed Qt Quick 3D effects in graphs

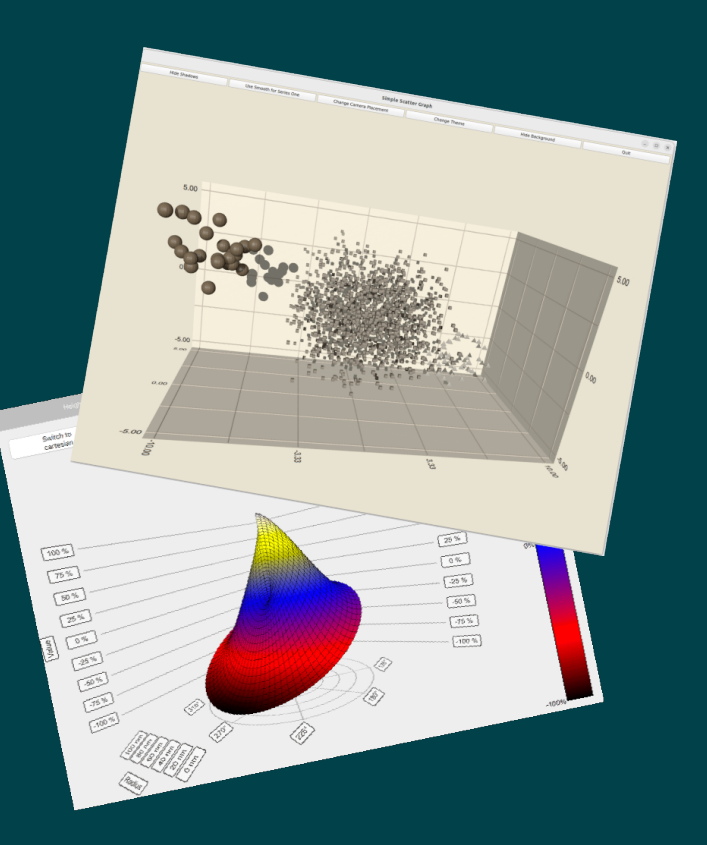

Surface Graph Gallery

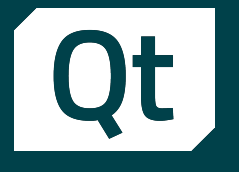

- New module, replacing OpenGL based DataVisualization
- **Use cases** 
	- Vis of large quantities of dynamic data
	- **Execution of depth maps**
- Value
	- **Using QML APIs from Quick3D, using bare** metal interface and acceleration through RHI
	- Customizable charts with themes, items and labels
	- Possibility to embed Qt Quick 3D effects in graphs
- **How to find** 
	- https://doc-snapshots.qt.io/qt6-6.6/qtgraphs-index.html
	- https://doc-snapshots.qt.io/qt6-6.6/graphs-examples.html

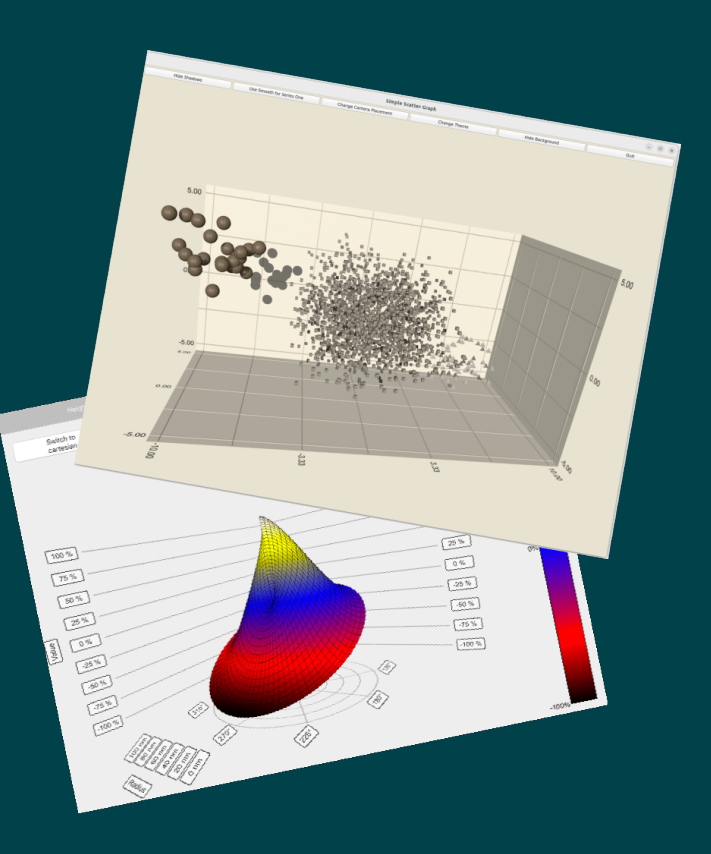

Surface Graph Gallery

#### **Qt** Qt Quick responsive layouts (TP) QtQuick.Layouts

**.** Intuitive way to create responsive layouts

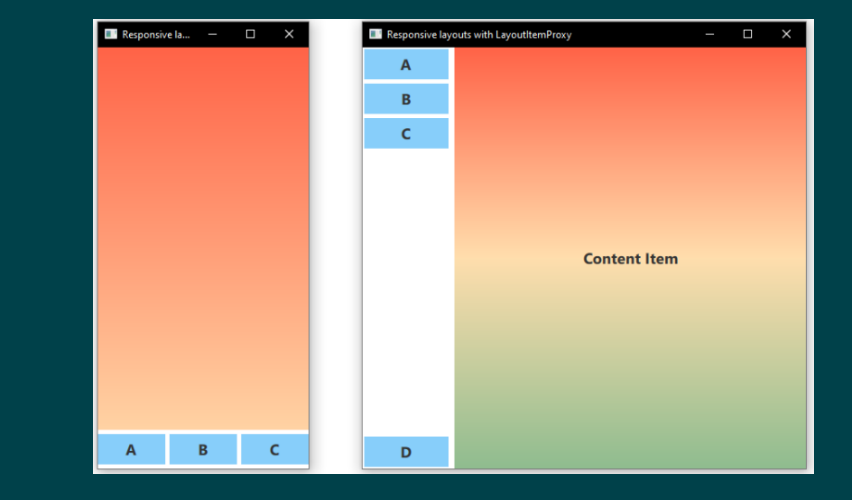

Responsive Layout Example

# Qt Quick responsive layouts (TP) QtQuick.Layouts

- **.** Intuitive way to create responsive layouts
- **Use cases** 
	- Re-usable GUI implementation for different window sizes
	- **Dynamic handling portrait and landscape** devices

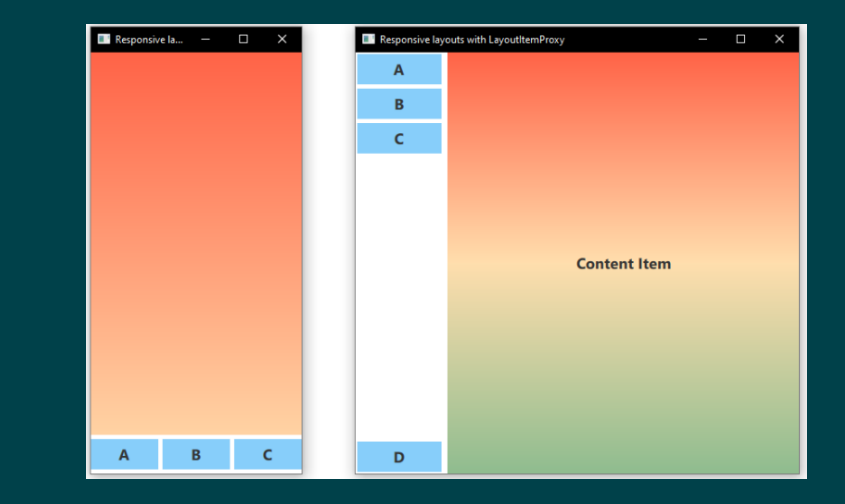

Responsive Layout Example

## Qt Quick responsive layouts (TP) QtQuick.Layouts

- **E** Intuitive way to create responsive layouts
- **Use cases** 
	- Re-usable GUI implementation for different window sizes
	- **Dynamic handling portrait and landscape** devices
- Value
	- Foster best practices and brand consistency across devices
	- Bring QML closer to web design standards and "mobile first" design approach

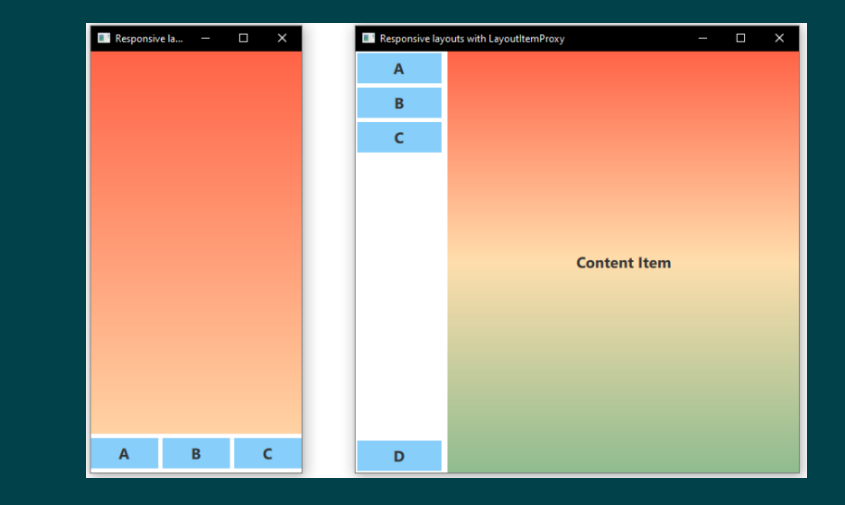

Responsive Layout Example

# Qt Quick responsive layouts (TP) QtQuick.Layouts

- **EXTENCITY THE VIDEO IN THE INCOCO EXTIGLE THE INCREDUCT** layouts
- **Use cases** 
	- Re-usable GUI implementation for different window sizes
	- **Dynamic handling portrait and landscape** devices
- Value
	- Foster best practices and brand consistency across devices
	- Bring QML closer to web design standards and "mobile first" design approach
- How to find
	- https://doc-snapshots.qt.io/qt6-6.6/qml-qtquick-layoutslayoutitemproxy.html
- The Qt Company | Cristián Maureira-Fredes

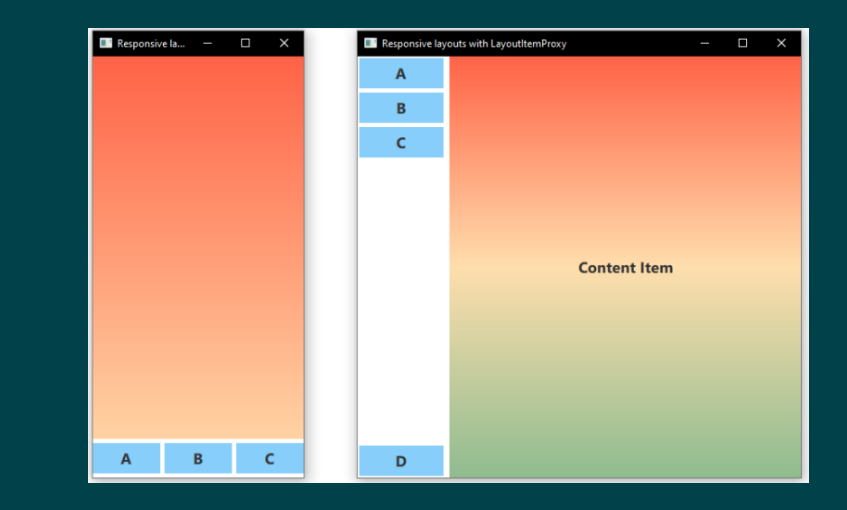

Responsive Layout Example

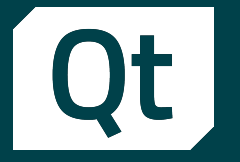

■ Capture videos of individual desktop applications windows

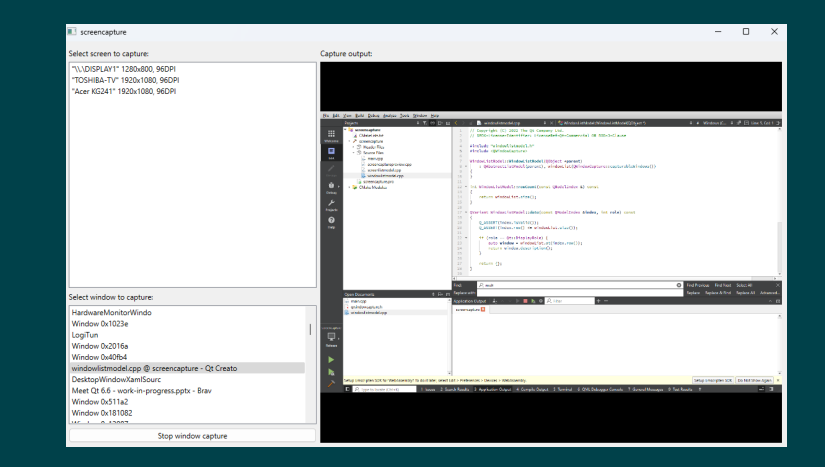

Screen capture example

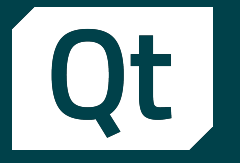

- Capture videos of individual desktop applications windows
- **Use cases** 
	- Record windows for specific video
	- **EXTEDEMING** Capabilities

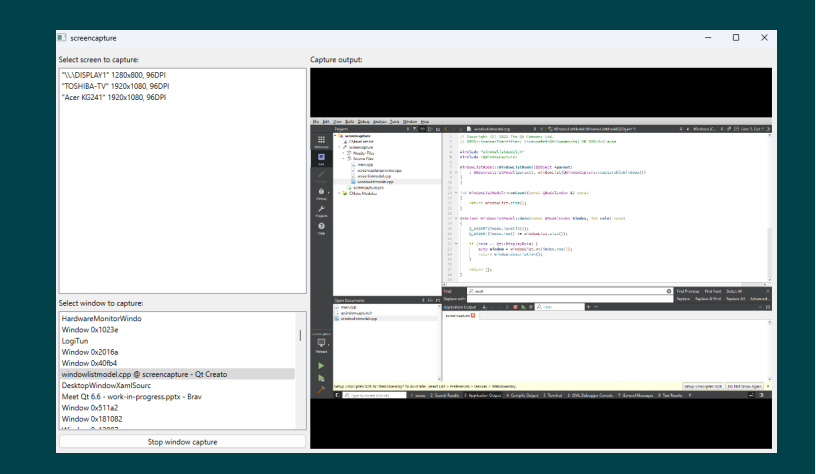

Screen capture example

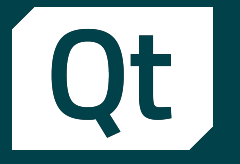

- Capture videos of individual desktop applications windows
- **Use cases** 
	- Record windows for specific video
	- **EXTEDEMING** Capabilities
- Value
	- Better control on what to capture from a screen
		- **·** Increase safety on sharing content
		- Reduce effort on post-recording editing
		- **Optimize resources usage**

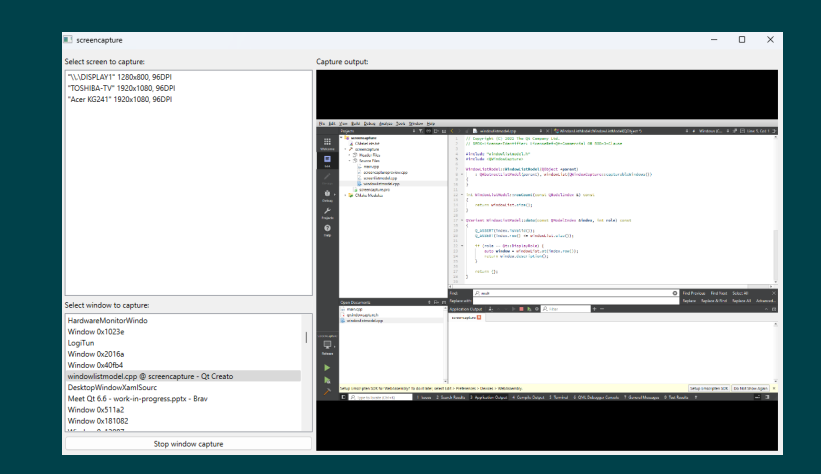

Screen capture example

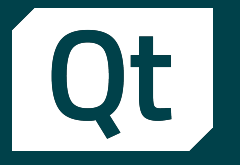

- Capture videos of individual desktop applications windows
- **Use cases** 
	- Record windows for specific video
	- **EXTEDEMING** Capabilities
- Value
	- Better control on what to capture from a screen
		- **·** Increase safety on sharing content
		- Reduce effort on post-recording editing
		- **Optimize resources usage**

#### **■ How to find**

▪ https://doc-snapshots.qt.io/qt6-6.6/qml-qtmultimediawindowcapture.html

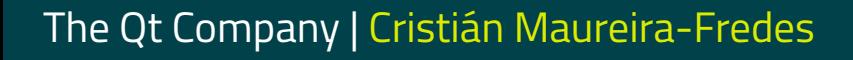

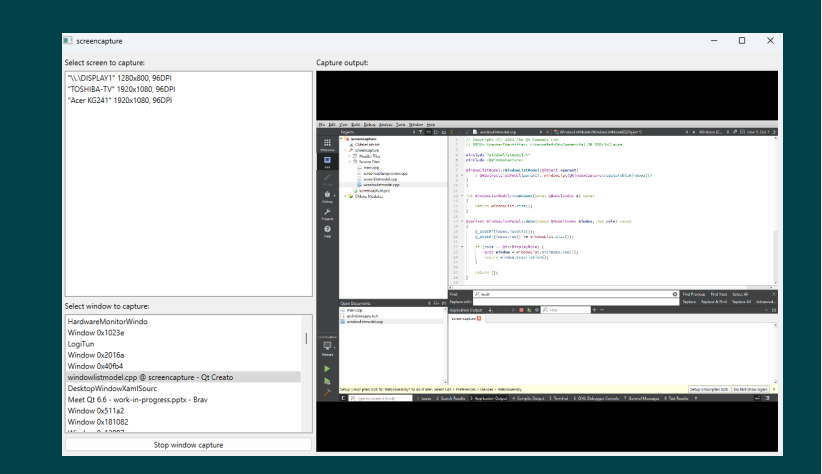

Screen capture example

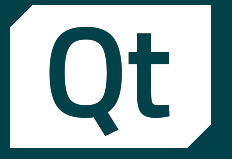

■ Advanced access to font shaping features

#### Text {

```
 anchors.centerIn: parent
  text: "One divided by two is 1/2"
Text {
   anchors.centerIn: parent
  text: "One divided by two is 1/2"
   font.features: { "frac": 1 }
```
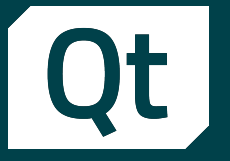

- Advanced access to font shaping features
- **Use cases** 
	- **Example 1** Support OpenType features directly from Qt Framework

```
Text {
```

```
 anchors.centerIn: parent
text: "One divided by two is 1/2"
```
#### Text {

```
 anchors.centerIn: parent
text: "One divided by two is 1/2"
 font.features: { "frac": 1 }
```
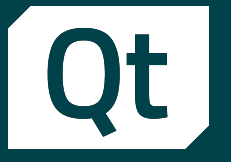

- Advanced access to font shaping features
- **Use cases** 
	- **Example 1** Support OpenType features directly from Qt Framework
- Value
	- Enable users to deliver better font experiences

```
Text {
```

```
 anchors.centerIn: parent
text: "One divided by two is 1/2"
```

```
Text {
```

```
 anchors.centerIn: parent
text: "One divided by two is 1/2"
 font.features: { "frac": 1 }
```
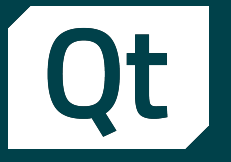

- Advanced access to font shaping features
- **Use cases** 
	- **Example 1** Support OpenType features directly from Qt Framework
- Value
	- **Enable users to deliver better font experiences**
- How to find
	- https://doc-snapshots.qt.io/qt6-6.6/qml-qtquicktext.html#font.feature-prop

#### Text {

```
 anchors.centerIn: parent
text: "One divided by two is 1/2"
```
#### Text {

```
 anchors.centerIn: parent
text: "One divided by two is 1/2"
 font.features: { "frac": 1 }
```
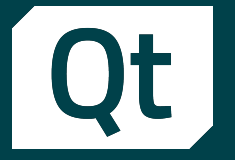

**EXECUTE: Small improvements on text to** speech module

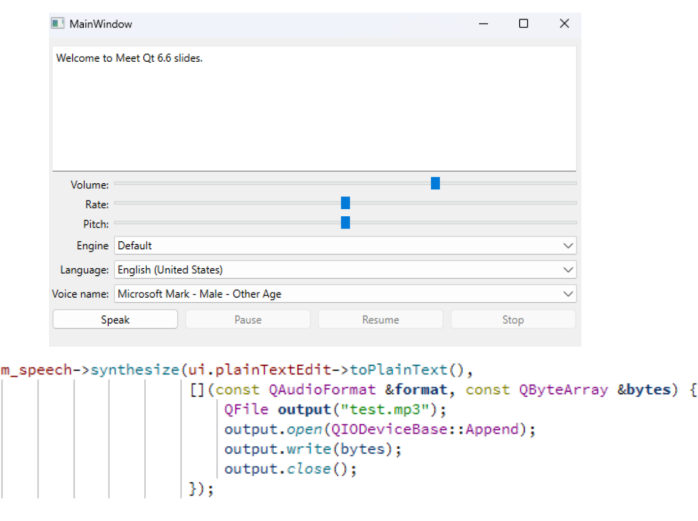

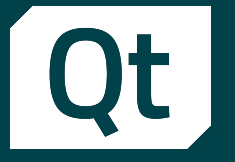

**EXECUTE: Small improvements on text to** speech module

#### **■ Use cases**

- Text to audio synthetization
- Audio queueing
- **.** Querying for available voices and engine capabilities

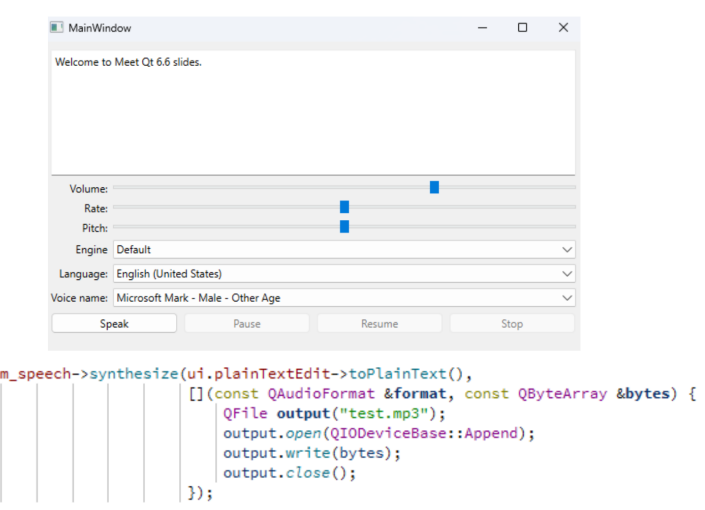

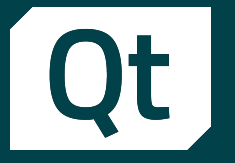

**Example 1** Small improvements on text to speech module

#### **■ Use cases**

- Text to audio synthetization
- Audio queueing
- **.** Querying for available voices and engine capabilities

#### ▪ Value

■ New abilities to produce read-aloud fluent interfaces

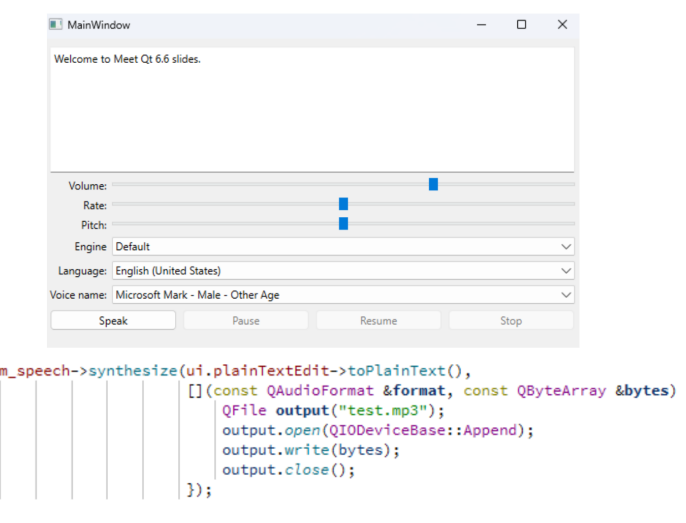

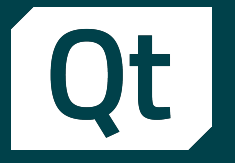

**EXECUTE: Small improvements on text to** speech module

#### **■ Use cases**

- Text to audio synthetization
- Audio queueing
- **Querying for available voices and engine** capabilities

#### ▪ Value

- New abilities to produce read-aloud fluent interfaces
- **How to find** 
	- https://doc-snapshots.qt.io/qt6-6.6/qtexttospeech.html

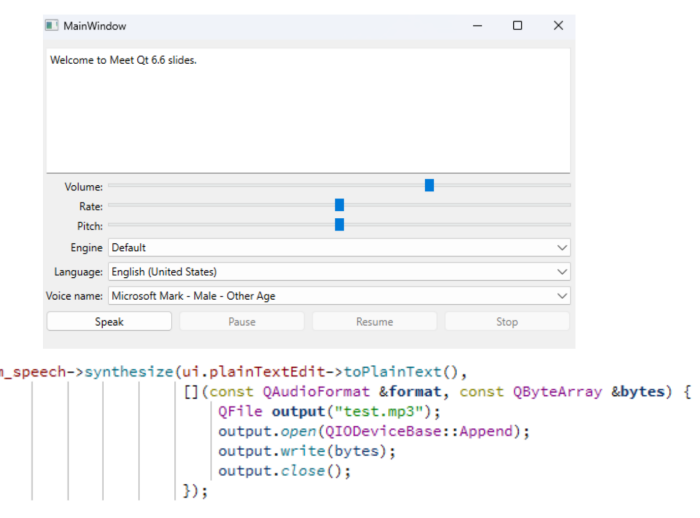

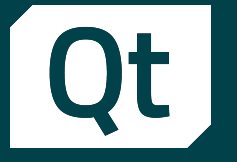

#### Qt Creator Improvements Developer Experience

- **E** Github Copilot support
- **·** Integrated terminal

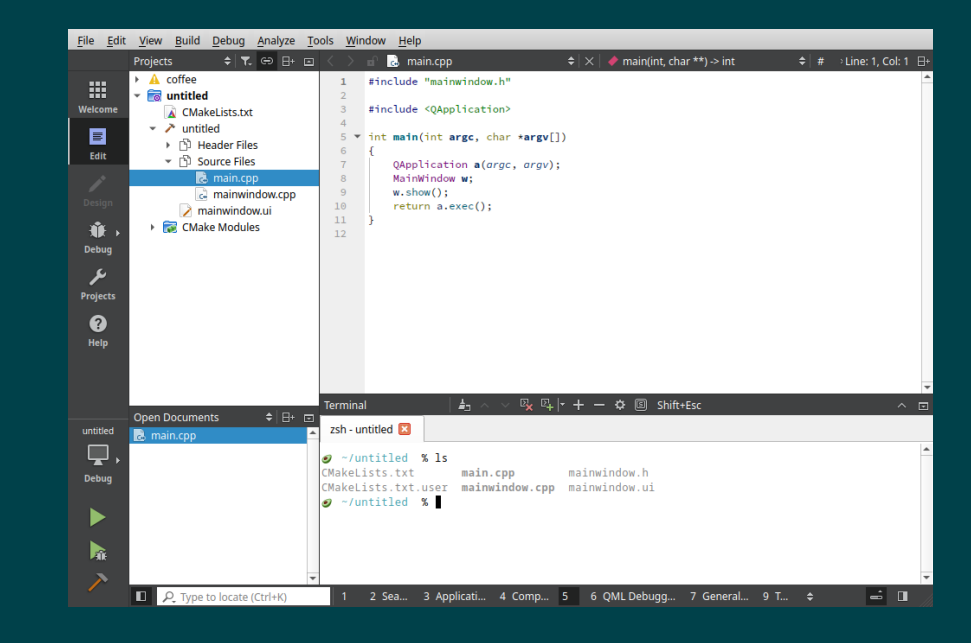

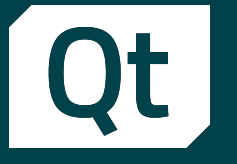

### Qt Creator Improvements Developer Experience

- **E** Github Copilot support
- Integrated terminal
- **Use cases** 
	- Get AI help for creating code, tests or document the code
	- Run command line tasks using the terminal

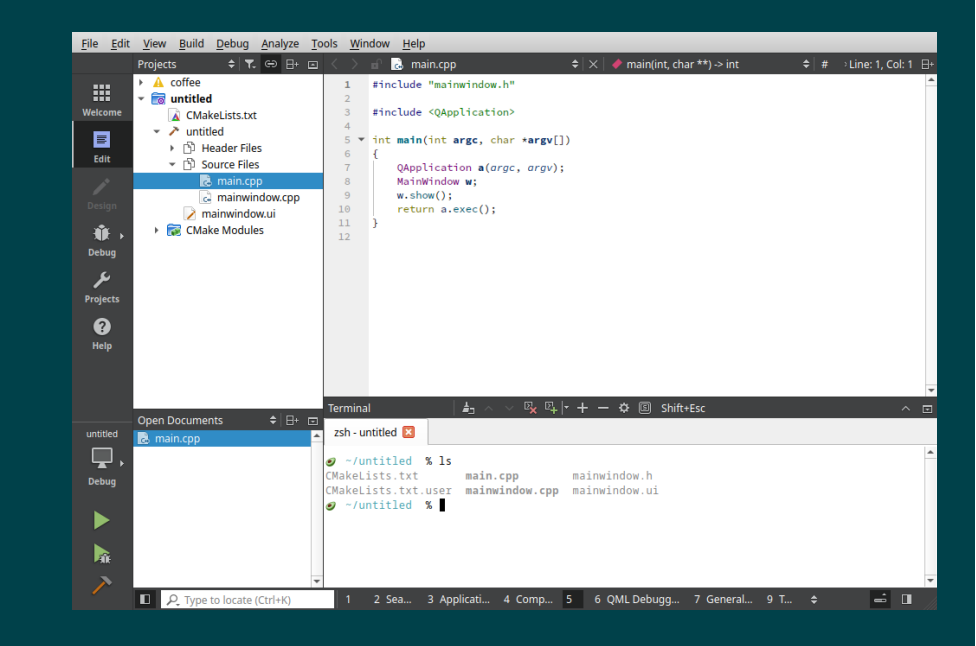
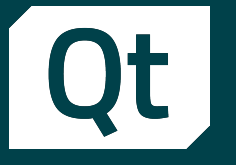

# Qt Creator Improvements Developer Experience

- **E** Github Copilot support
- Integrated terminal
- **Use cases** 
	- Get AI help for creating code, tests or document the code
	- Run command line tasks using the terminal
- Value
	- More productive SW development with Qt **Creator**

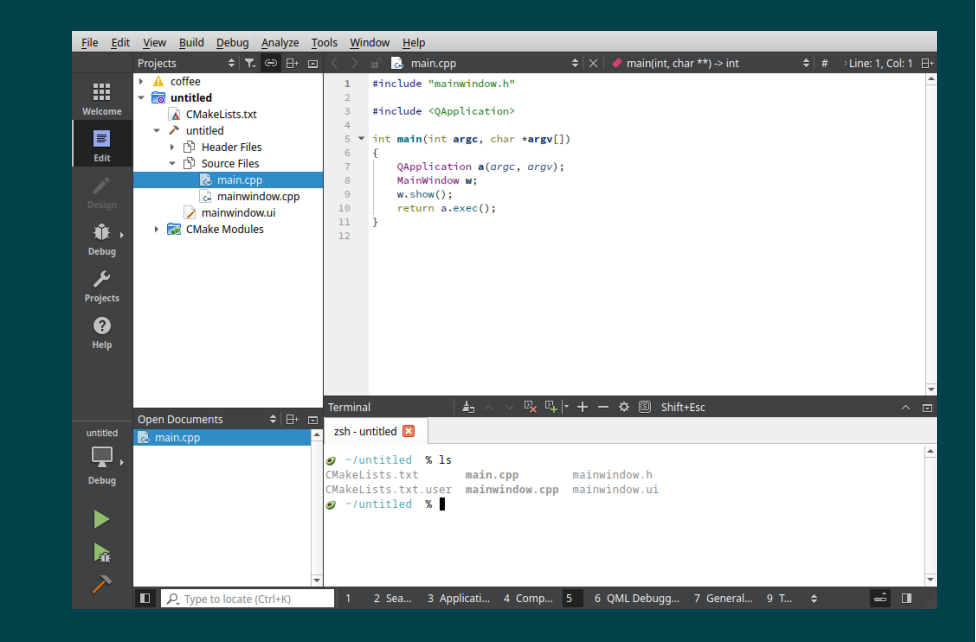

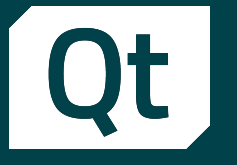

# Qt Creator Improvements Developer Experience

- **E** Github Copilot support
- Integrated terminal
- **Use cases** 
	- Get AI help for creating code, tests or document the code
	- Run command line tasks using the terminal
- Value
	- More productive SW development with Qt **Creator**
- How to find
	- Qt Creator 11+

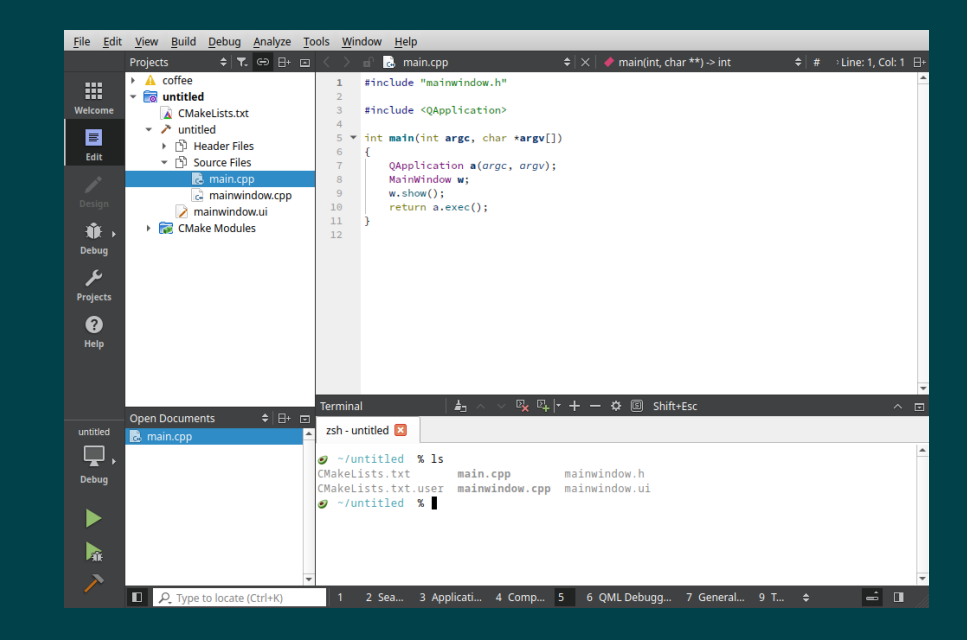

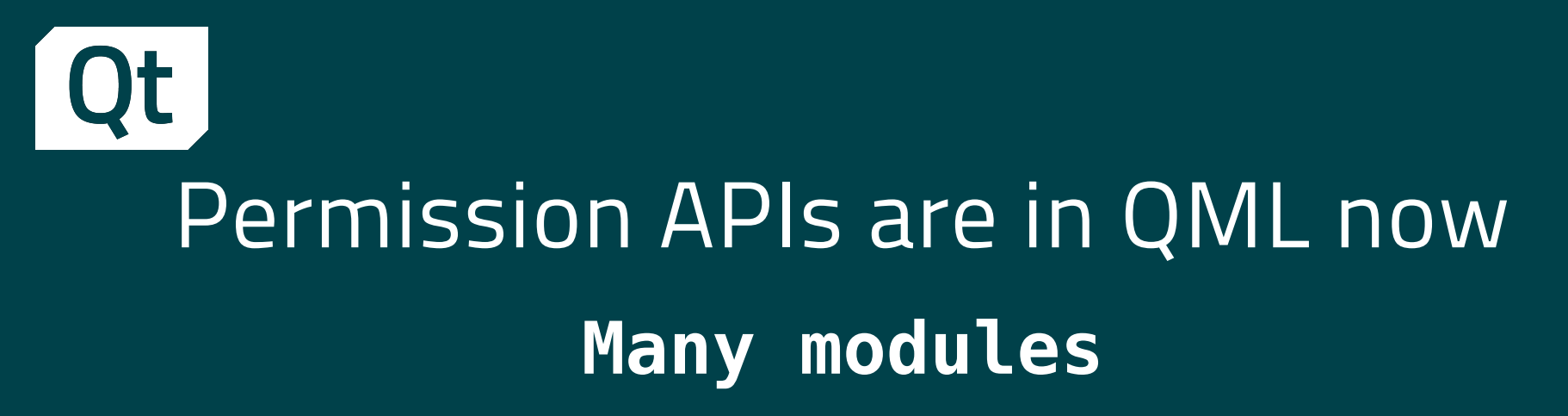

■ New QML API for handling of permissions

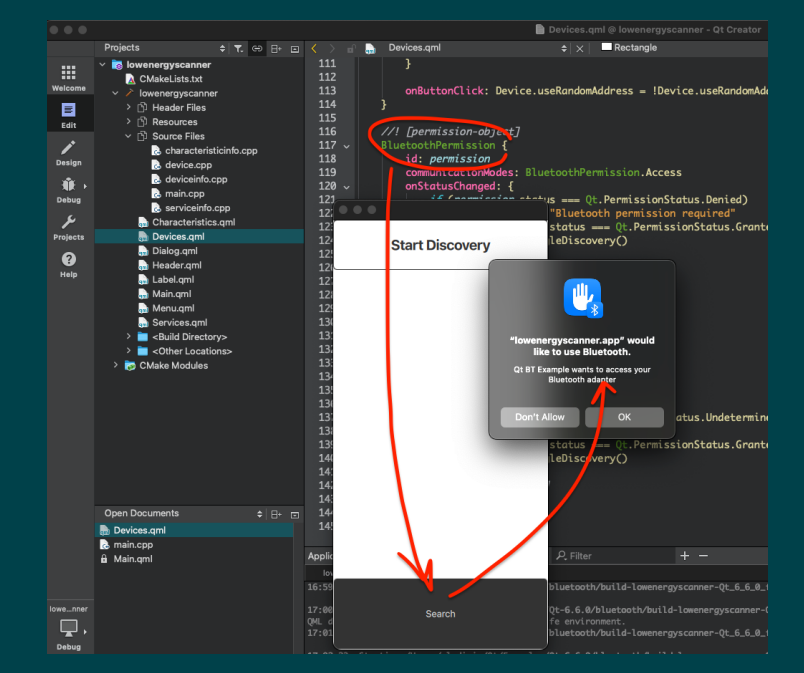

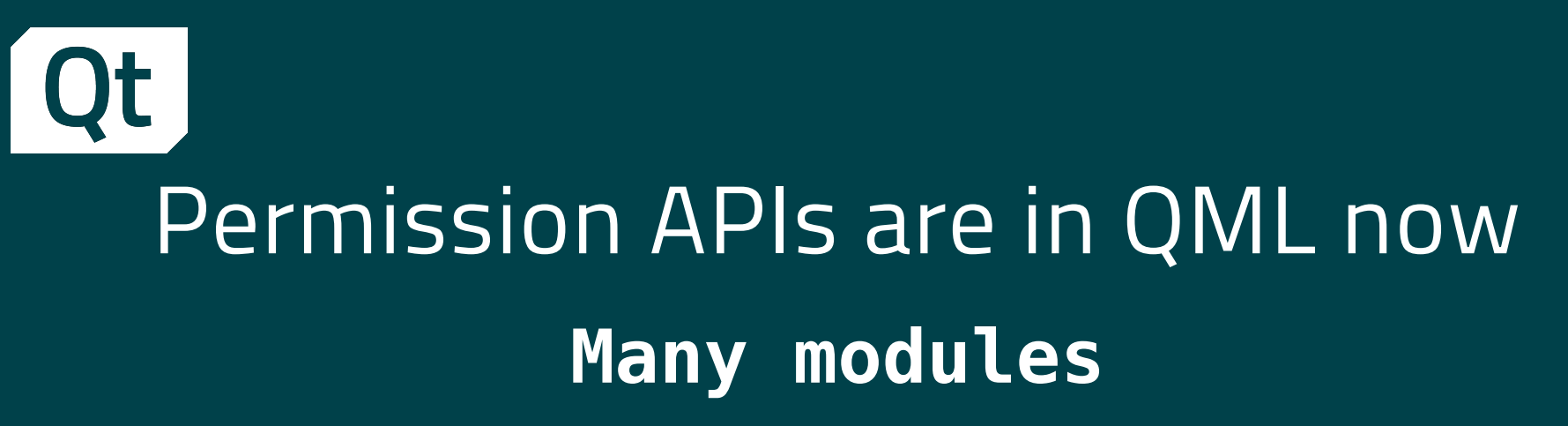

- New QML API for handling of permissions
- **Use cases** 
	- An app for recording audio, using BLE, etc

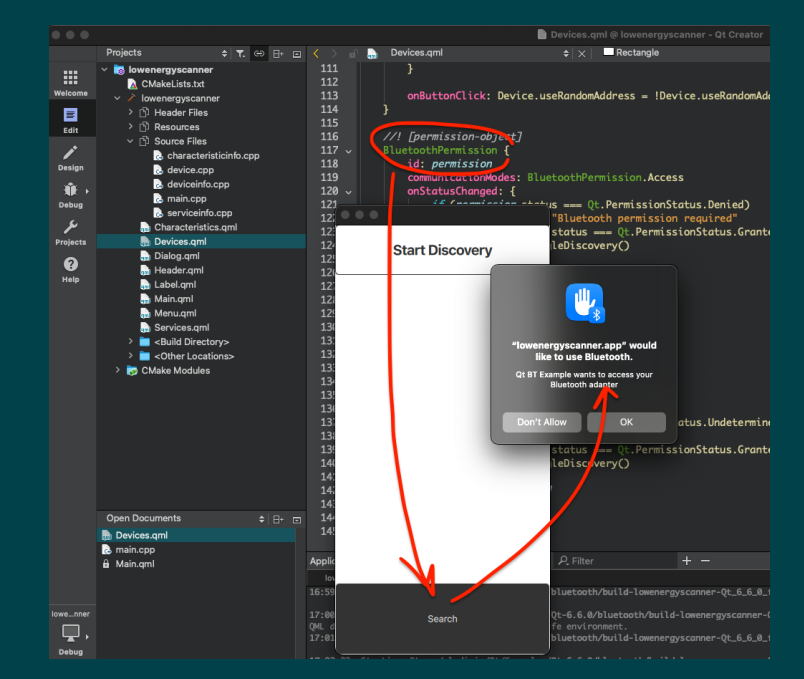

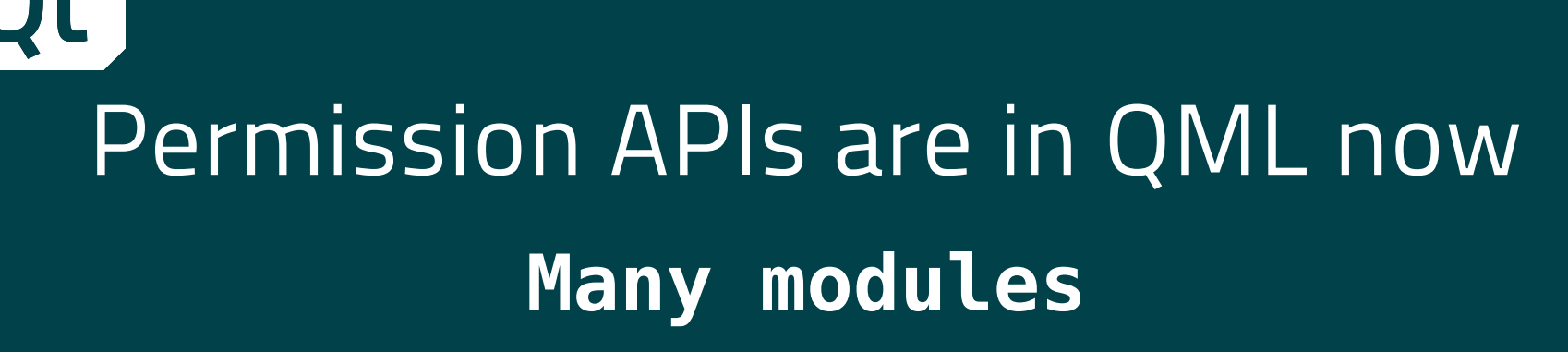

- New QML API for handling of permissions
- **Use cases** 
	- An app for recording audio, using BLE, etc
- Value
	- Better UX: users get a permission request on an action
	- **Permission requests just on start can be** eliminated

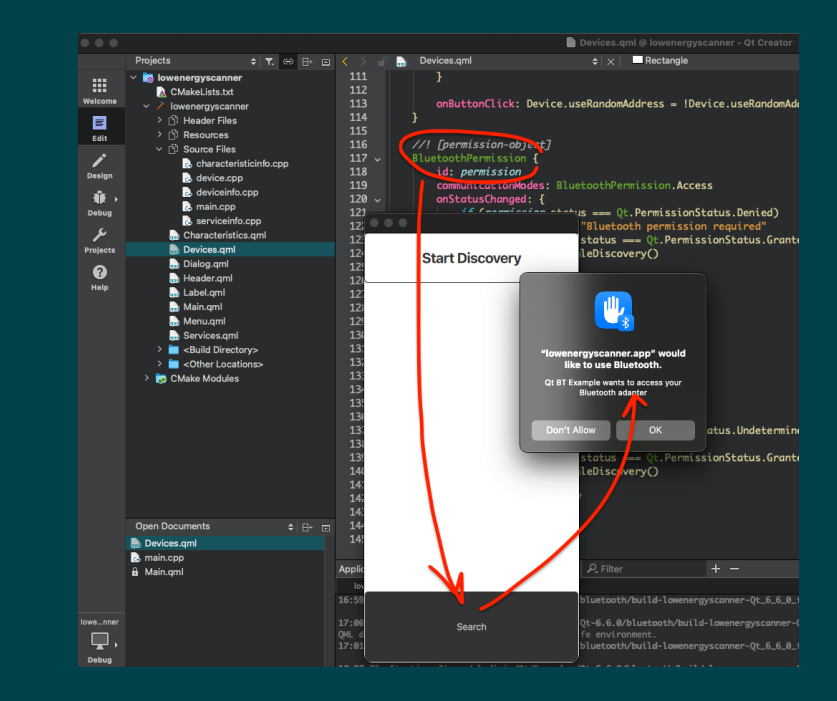

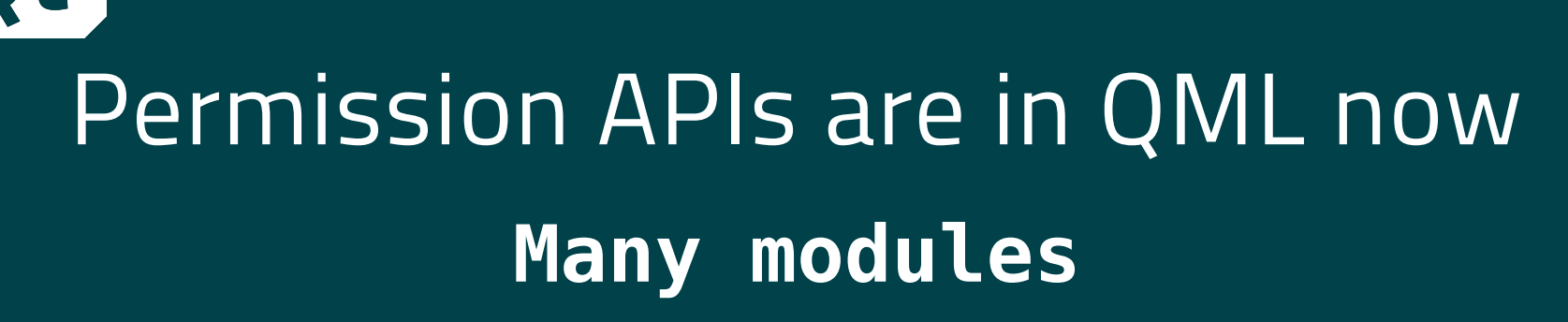

- New QML API for handling of permissions
- **Use cases** 
	- An app for recording audio, using BLE, etc
- Value
	- Better UX: users get a permission request on an action
	- **Permission requests just on start can be** eliminated
- How to find
	- https://doc.qt.io/qt6/qtcore-qmlmodule.html

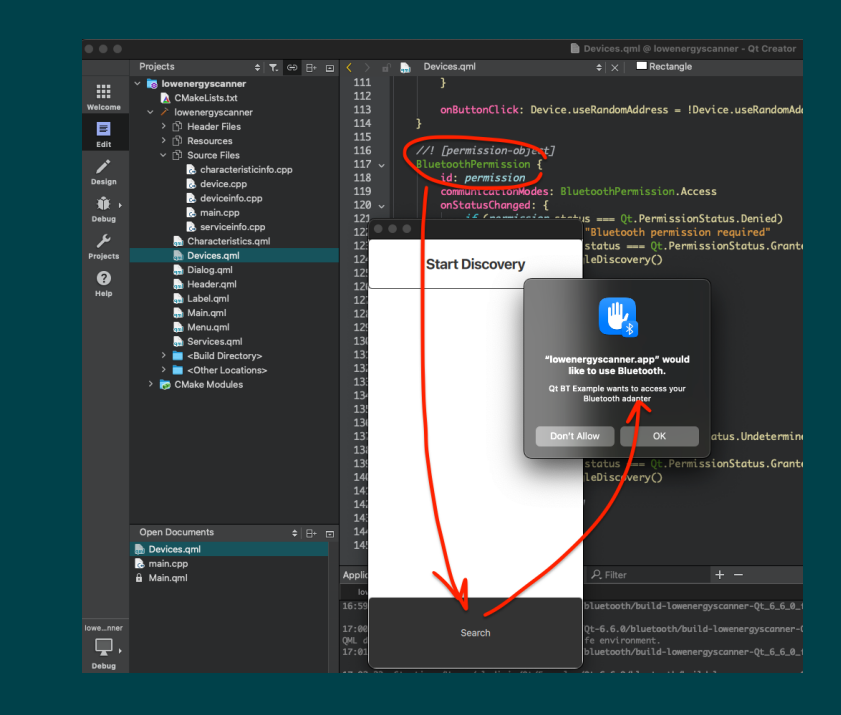

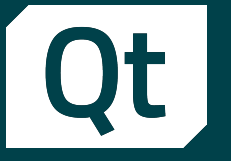

## Discard compiled QML code from the app package QML

■ QML code fully compiled by the Qt Quick Compiler can be discarded from the app package

 $qt_{\text{st}}$  at standard\_project\_setup(REQUIRES 6.5) # <- this is needed! qt\_add\_executable(appuntitled1 main.cpp

```
set_source_files_properties(
   Main.gml
   PROPERTIES
   QT_DISCARD_FILE_CONTENTS true # <- here, you discard it
```

```
qt_add_qml_module(appuntitled1
   URI untitled1
    VERSION 1.0
    OML_FILES Main.gml
```
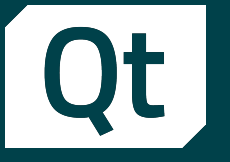

## Discard compiled QML code from the app package **OML**

- QML code fully compiled by the Qt Quick Compiler can be discarded from the app package
- **Use cases** 
	- Avoid access to code with sensitive IP
	- **Prevent manipulations of apps**

```
qt_{\text{st}} at standard_project_setup(REQUIRES 6.5) # <- this is needed!
qt_add_executable(appuntitled1
    main.cpp
set_source_files_properties(
    Main.gml
    PROPERTIES
    QT_DISCARD_FILE_CONTENTS true # <- here, you discard it
qt_add_qml_module(appuntitled1
    URI untitled1
    VERSION 1.0
```
OML\_FILES Main.gml

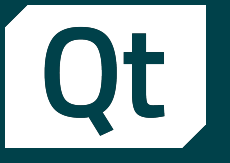

## Discard compiled QML code from the app package **OML**

- QML code fully compiled by the Qt Quick Compiler can be discarded from the app package
- **Use cases** 
	- Avoid access to code with sensitive IP
	- **Prevent manipulations of apps**
- Value
	- Better IP protection and application integrity for Qt Quick based applications

```
qt_{\text{st}} at standard_project_setup(REQUIRES 6.5) # <- this is needed!
```

```
qt_add_executable(appuntitled1
   main.cpp
```

```
set_source_files_properties(
   Main.gml
   PROPERTIES
   QT_DISCARD_FILE_CONTENTS true # <- here, you discard it
```

```
qt_add_qml_module(appuntitled1
    URI untitled1
   VERSION 1.0
   OML_FILES Main.gml
```
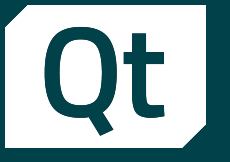

## Discard compiled QML code from the app package **OML**

- QML code fully compiled by the Qt Quick Compiler can be discarded from the app package
- **Use cases** 
	- Avoid access to code with sensitive IP
	- **Prevent manipulations of apps**
- Value
	- Better IP protection and application integrity for Qt Quick based applications
- $\blacksquare$  How to find
	- https://doc-snapshots.qt.io/qt6-6.6/cmake-source-file-property-qt-discardfile-contents.html
	- https://doc-snapshots.qt.io/qt6-6.6/resources.html#discarding-the-filecontents

 $qt_{\text{st}}$  at standard\_project\_setup(REQUIRES 6.5) # <- this is needed!

```
qt_add_executable(appuntitled1
   main.cpp
```

```
set_source_files_properties(
    Main.gml
    PROPERTIES
    QT_DISCARD_FILE_CONTENTS true # \leftarrow here, you discard it
```

```
qt_add_qml_module(appuntitled1
    URI untitled1
   VERSION 1.0
   OML_FILES Main.gml
```
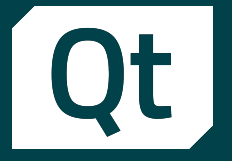

**EXECT:** Create custom static analysis for QML code

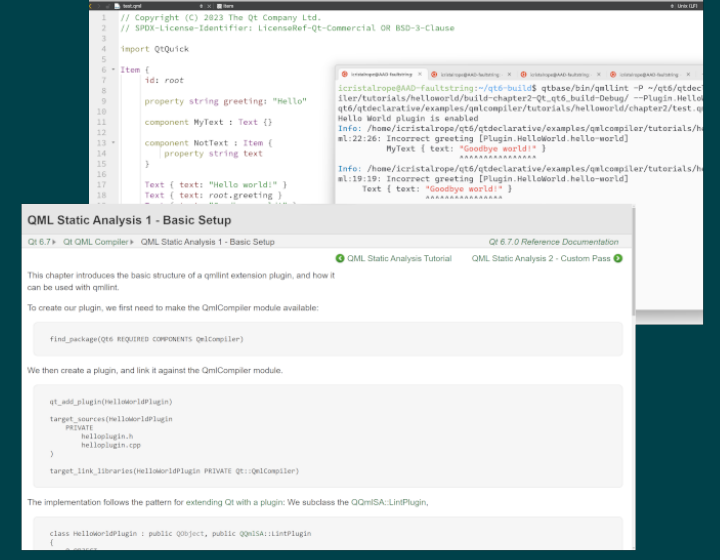

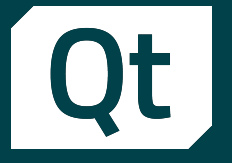

- Create custom static analysis for QML code
- **Use cases** 
	- **Write additional rules for QML Lint**
	- Post additional messages for selected languages statements in the code

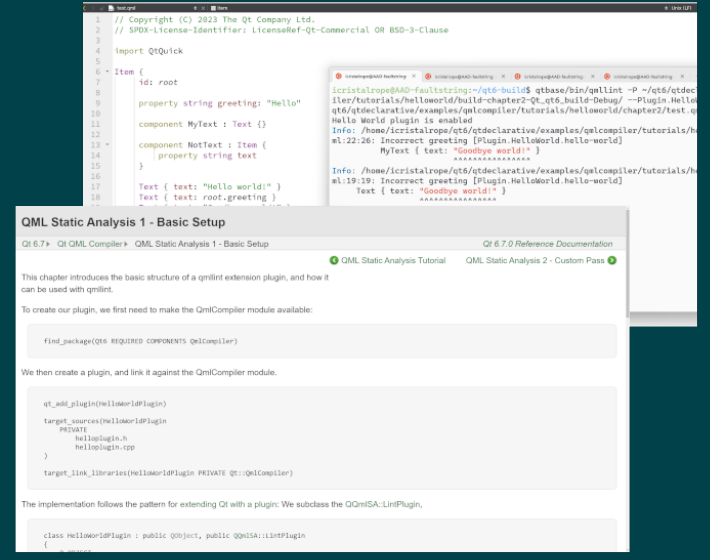

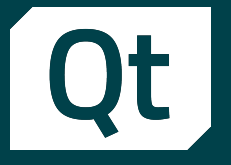

- Create custom static analysis for QML code
- **Use cases** 
	- **Write additional rules for QML Lint**
	- Post additional messages for selected languages statements in the code
- Value
	- make QML code compliant with your company's coding guidelines ns

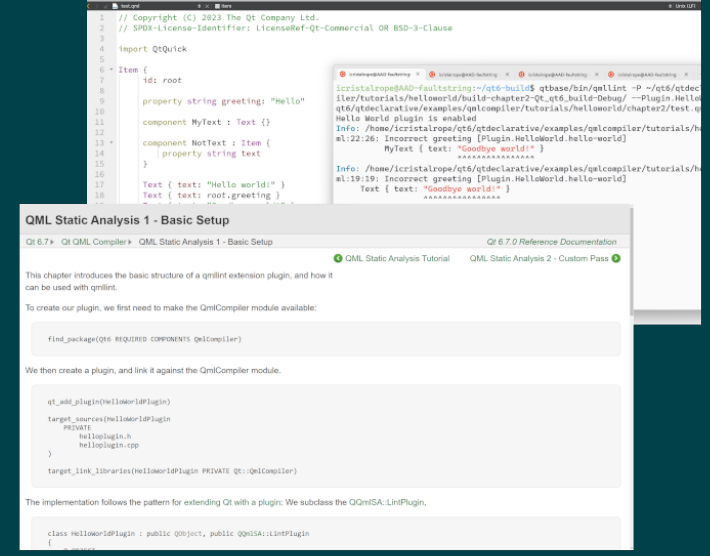

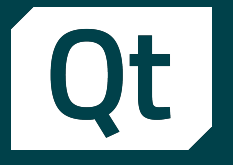

- Create custom static analysis for QML code
- **Use cases** 
	- **Write additional rules for QML Lint**
	- Post additional messages for selected languages statements in the code
- Value
	- make QML code compliant with your company's coding guidelines ns
- **E** How to find
	- Check "QML Static Analysis Tutorial"

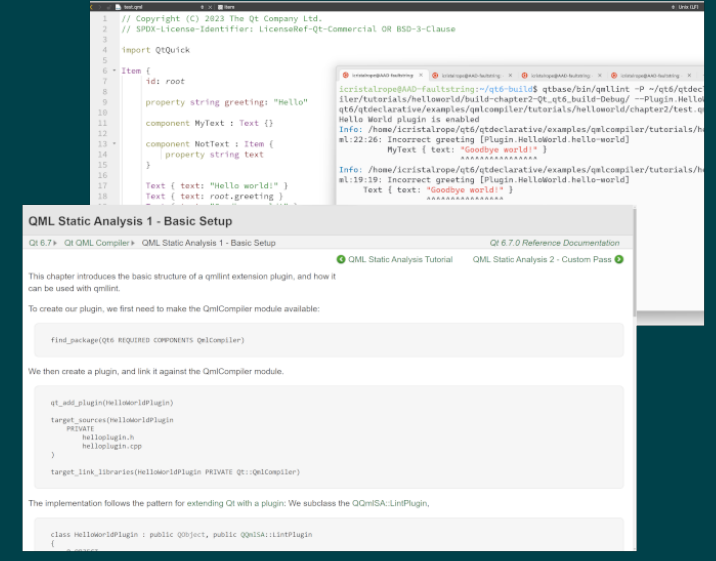

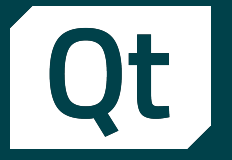

■ Can be used in Visual Studio Code, and QtC 10+

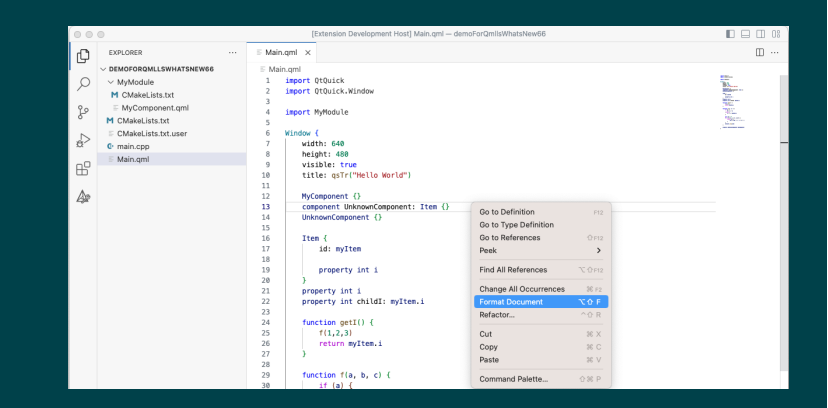

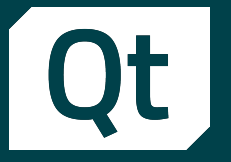

- Can be used in Visual Studio Code, and QtC 10+
- **Use cases** 
	- Far more for developers than just a spellchecker in Word

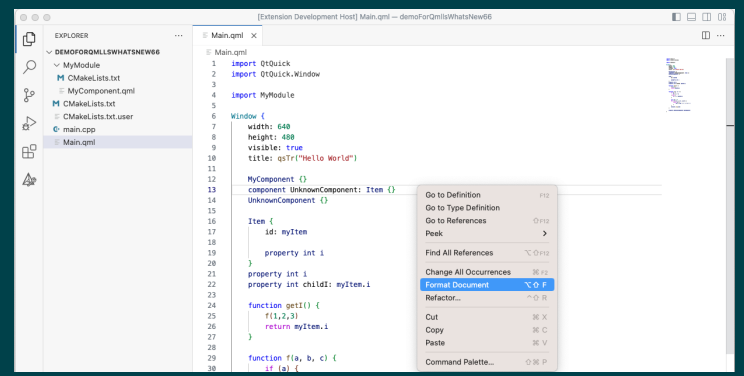

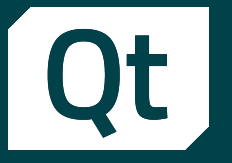

- Can be used in Visual Studio Code, and QtC 10+
- **Use cases** 
	- Far more for developers than just a spellchecker in Word
- Value
	- 100% coverage of the actual QML language model
	- **.** Interworking with other tools, like Qt Quick Compiler

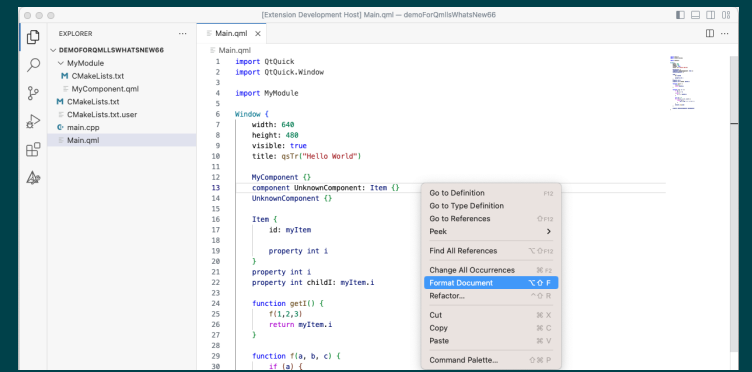

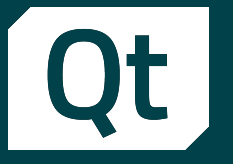

- Can be used in Visual Studio Code, and QtC 10+
- **Use cases** 
	- Far more for developers than just a spellchecker in Word
- Value
	- 100% coverage of the actual QML language model
	- **EXTERGHEET INTER INTER THE INCH THE INTERCTANCE IN A LITE ISL** OF DETAILER **COMPILER**
- **E** How to find
	- Post: https://qt.io/blog/whats-new-in-qml-languageserver-qmlls-shipped-with-qt-6.6
	- qmlls --help

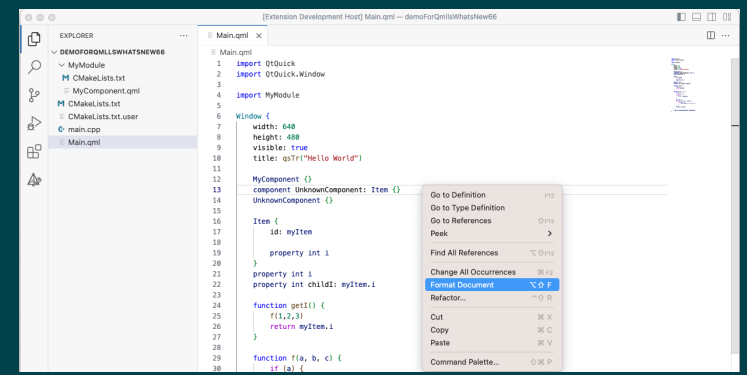

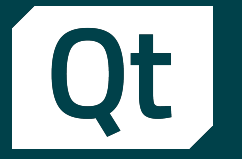

# Qt gRPC: overview of the ongoing works (TP) - (1/2) QrGrpc and Qt Protobuf

#### $\blacksquare$  Qt 6.6

- **EXECUTE: Added support for channel and call options**
- **EXTERGIVER Integrated QML-types support in code generation**
- New QML API: in discussion and under reviews
- Support for "oneof"
- qmake support

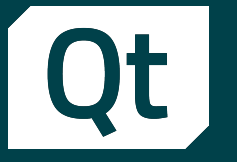

# Qt gRPC: overview of the ongoing works (TP) - (2/2) QrGrpc and Qt Protobuf

#### ■ Plans for Qt 6.7

- Improve HTTP/2 support in Qt, then Qt gRPC
- Reduce dependencies to "gRPC" itself
- **Example 1** Support more well-known types
- **Finalize QML API**
- **· QProtobuf conformance testing**
- gRPC interoperatibility testing
- Review and extended/improve examples if needed

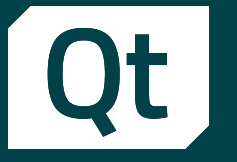

# Qt gRPC: overview of the ongoing works (TP) - (2/2) QrGrpc and Qt Protobuf

#### ■ Plans for Qt 6.7

- Improve HTTP/2 support in Qt, then Qt gRPC
- Reduce dependencies to "gRPC" itself
- **Example 1** Support more well-known types
- **Finalize QML API**
- QProtobuf conformance testing
- gRPC interoperatibility testing
- Review and extended/improve examples if needed
- Wish to fully release in 6.7. It is going to be popular modules, we better do them well
- How to find
	- Since Qt 6.5, Qt gRPC and Qt Protobuf are in docs and Qt Bug Reports
	- They are listed as modules and components

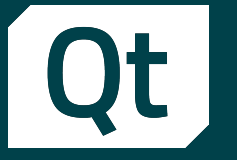

- **Enable/disable HTML5 Fetch API**
- Read effective top-level domain
- **.** Disable reading from canvas to prevent fingerprinting, and more

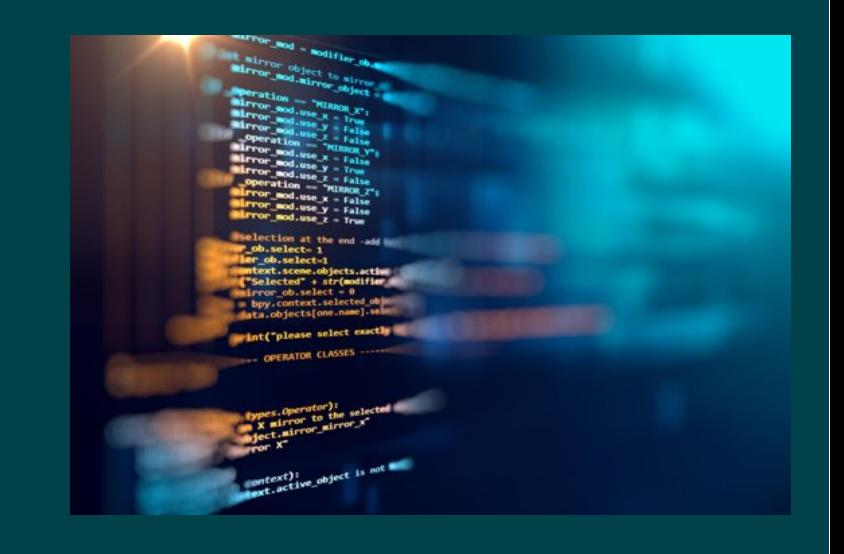

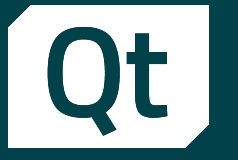

- **Enable/disable HTML5 Fetch API**
- Read effective top-level domain
- **.** Disable reading from canvas to prevent fingerprinting, and more
- **Use cases** 
	- Have a more control on how Chromium runtime behaves

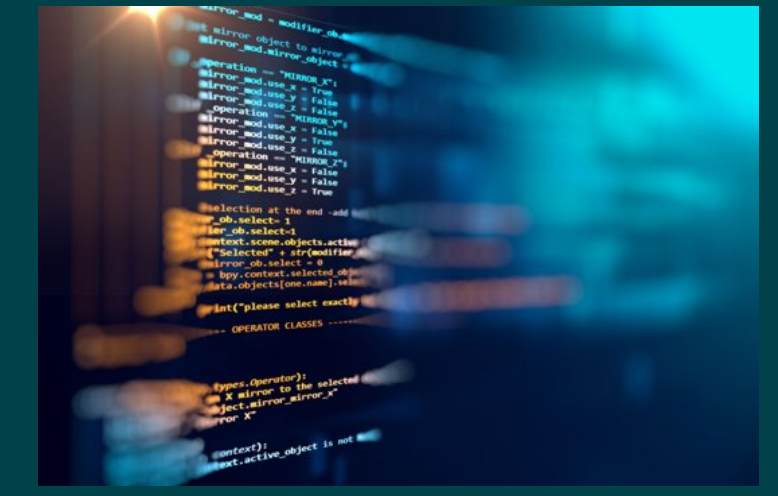

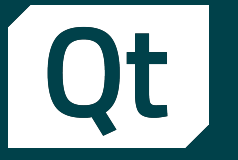

- **Enable/disable HTML5 Fetch API**
- Read effective top-level domain
- **.** Disable reading from canvas to prevent fingerprinting, and more
- **Use cases** 
	- Have a more control on how Chromium runtime behaves
- Value
	- Additional API covering more use cases

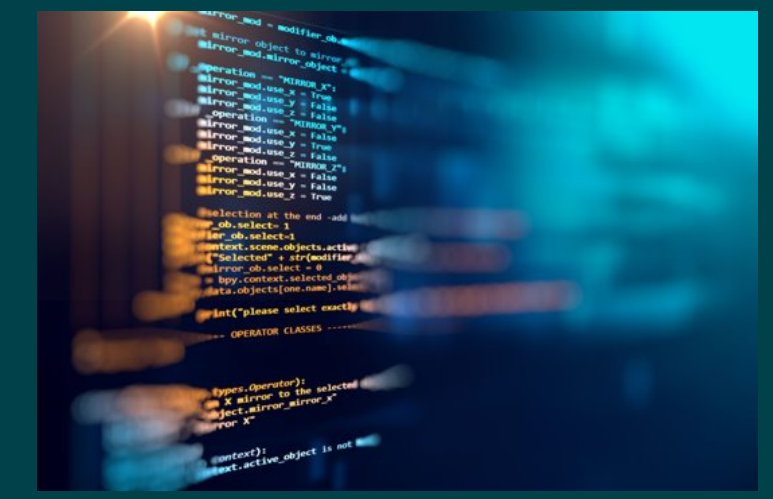

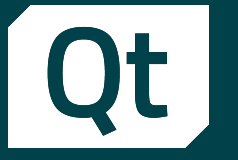

- **Enable/disable HTML5 Fetch API**
- Read effective top-level domain
- Disable reading from canvas to prevent fingerprinting, and more
- **Use cases** 
	- Have a more control on how Chromium runtime behaves
- Value
	- Additional API covering more use cases
- $\blacksquare$  How to find
	- https://doc-snapshots.qt.io/qt6-6.6/whatsnew66.html#qt-webenginemodule

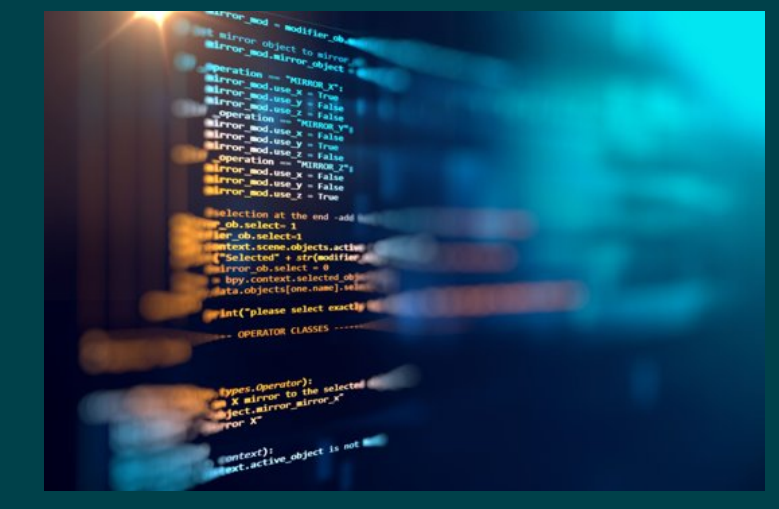

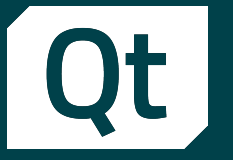

- Limited support for dynamic linking in Qt for WebAssembly
- New implementation for QtLoader.js

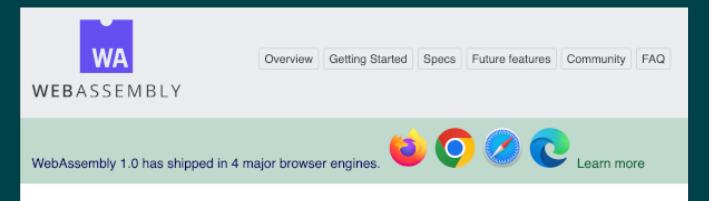

WebAssembly (abbreviated Wasm) is a binary instruction format for a stack-based virtual machine. Wasm is designed as a portable compilation target for programming languages, enabling deployment on the web for client and server applications.

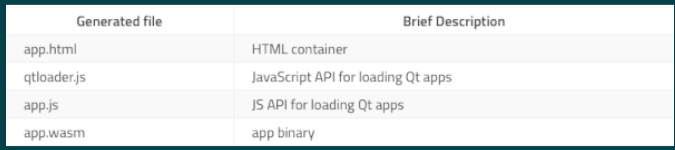

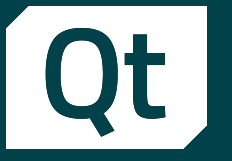

- Limited support for dynamic linking in Qt for WebAssembly
- New implementation for QtLoader.js
- **Use cases** 
	- WebAssembly app developer

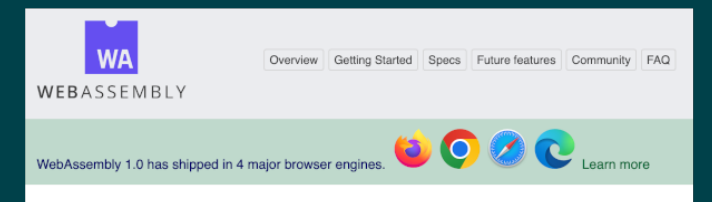

WebAssembly (abbreviated Wasm) is a binary instruction format for a stack-based virtual machine. Wasm is designed as a portable compilation target for programming languages, enabling deployment on the web for client and server applications.

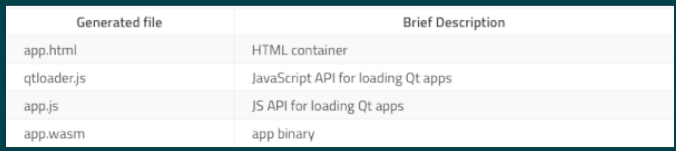

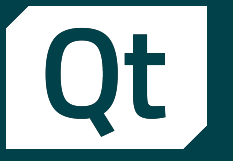

- Limited support for dynamic linking in Qt for WebAssembly
- New implementation for QtLoader.js
- **Use cases** 
	- WebAssembly app developer
- Value
	- **.** QtLoader used for landing the wasm app benefits of the new implementation (easier debugging/maintenance)

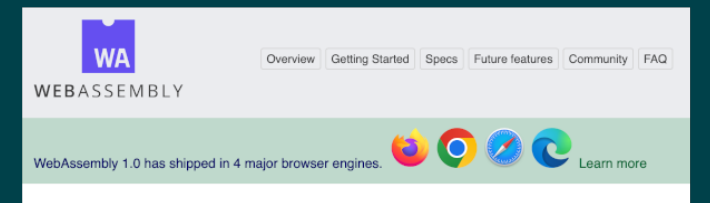

WebAssembly (abbreviated Wasm) is a binary instruction format for a stack-based virtual machine. Wasm is designed as a portable compilation target for programming languages, enabling deployment on the web for client and server applications.

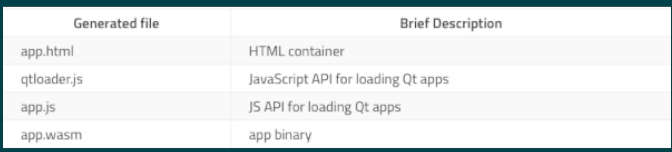

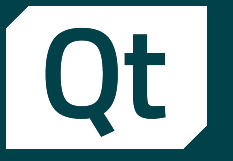

- Limited support for dynamic linking in Qt for WebAssembly
- New implementation for QtLoader.js
- **Use cases** 
	- WebAssembly app developer
- Value
	- **.** QtLoader used for landing the wasm app benefits of the new implementation (easier debugging/maintenance)
- $\blacksquare$  How to find
	- https://doc.qt.io/qt-6/wasm.html

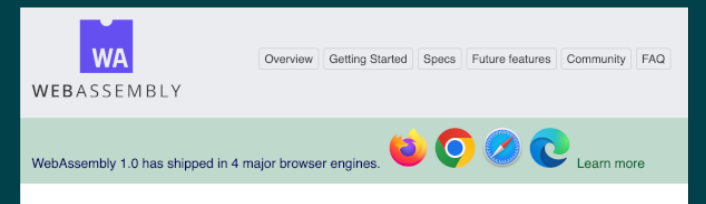

WebAssembly (abbreviated Wasm) is a binary instruction format for a stack-based virtual machine. Wasm is designed as a portable compilation target for programming languages, enabling deployment on the web for client and server applications.

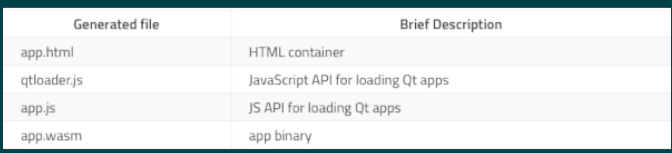

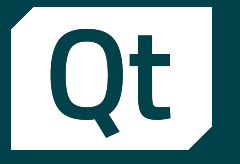

- **E** Improve developer experience with Qt on Android
	- Added FileProvider support when using QDesktopServices::openUrl()
	- **Use AndroidX by default**
	- More Qt examples are tailored for Android
	- Android 13 is max supported version
	- **Example 13 Support SDK level 33 to match Play Store req.**

#### Getting Started with Qt for Android

The video below is a beginner's guide to using the Qt for Android toolchain, including the Qt Creator IDE, to get you started developing Android apps

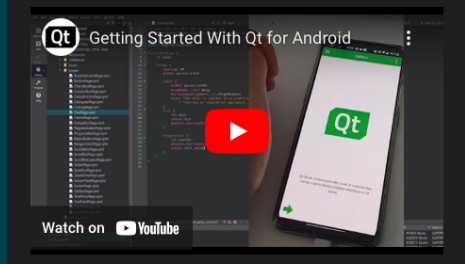

The rest of this page has more detailed getting started information.

To download and install Qt for Android, follow the instructions on the Getting Started with Qt page

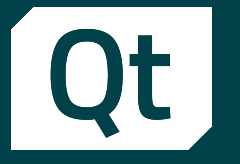

- **E** Improve developer experience with Qt on Android
	- Added FileProvider support when using QDesktopServices::openUrl()
	- **Use AndroidX by default**
	- More Qt examples are tailored for Android
	- Android 13 is max supported version
	- **Example 13 Support SDK level 33 to match Play Store req.**
- **Use cases** 
	- Mobile app dev with cross-platforms in focus

#### Getting Started with Qt for Android

The video below is a beginner's guide to using the Qt for Android toolchain, including the Qt Creator IDE, to get you started developing Android apps

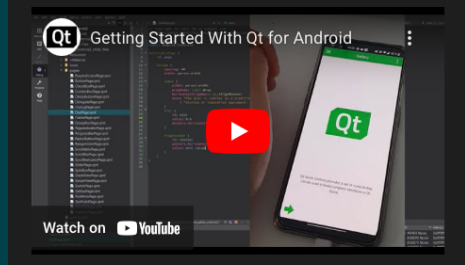

The rest of this page has more detailed getting started information.

To download and install Qt for Android, follow the instructions on the Getting Started with Qt page

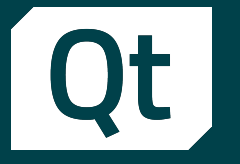

- **E** Improve developer experience with Qt on Android
	- Added FileProvider support when using QDesktopServices::openUrl()
	- **Use AndroidX by default**
	- **EXAMPLES** are tailored for Android
	- Android 13 is max supported version
	- **Example 13 Support SDK level 33 to match Play Store req.**
- **Use cases** 
	- Mobile app dev with cross-platforms in focus
- Value
	- **EXECT:** Better API coverage with more use cases supported

#### Getting Started with Qt for Android

The video below is a beginner's guide to using the Qt for Android toolchain, including the Qt Creator IDE, to get you started developing Android apps

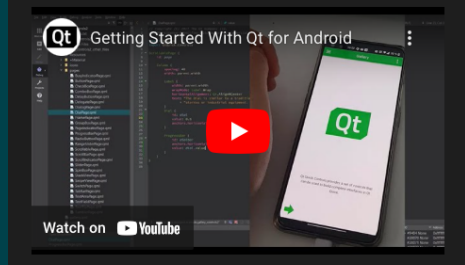

The rest of this page has more detailed getting started information.

To download and install Qt for Android, follow the instructions on the Getting Started with Qt page

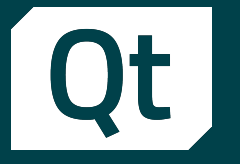

- **.** Improve developer experience with Qt on Android
	- Added FileProvider support when using QDesktopServices::openUrl()
	- **Use AndroidX by default**
	- **EXAMPLES** are tailored for Android
	- Android 13 is max supported version
	- **EXECUTE: SUPPORT SDK level 33 to match Play Store req.**
- **Use cases** 
	- Mobile app dev with cross-platforms in focus
- Value
	- **EXECT:** Better API coverage with more use cases supported
- How to find
	- https://doc-snapshots.qt.io/qt6-6.6/android-getting-started.html

#### Getting Started with Qt for Android

The video below is a beginner's guide to using the Qt for Android toolchain, including the Qt Creator IDE, to get you started developing Android apps

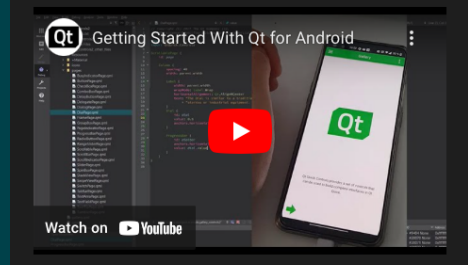

The rest of this page has more detailed getting started information.

To download and install Qt for Android, follow the instructions on the Getting Started with Qt page

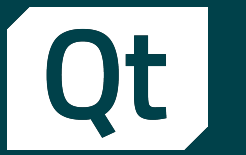

# Qt for Python

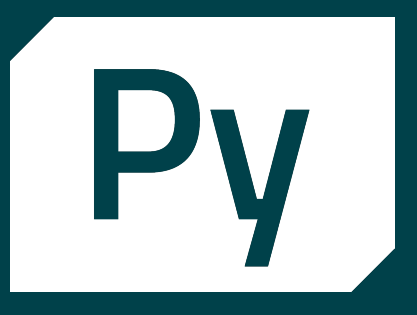

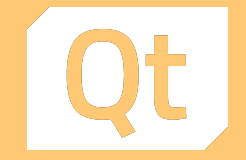

## Asynchronous compatibility

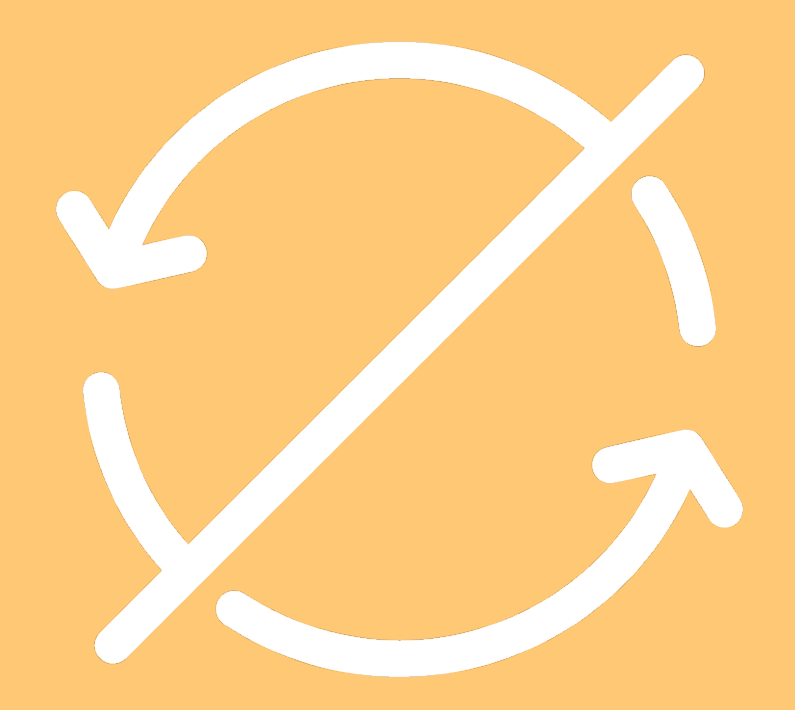

Qt

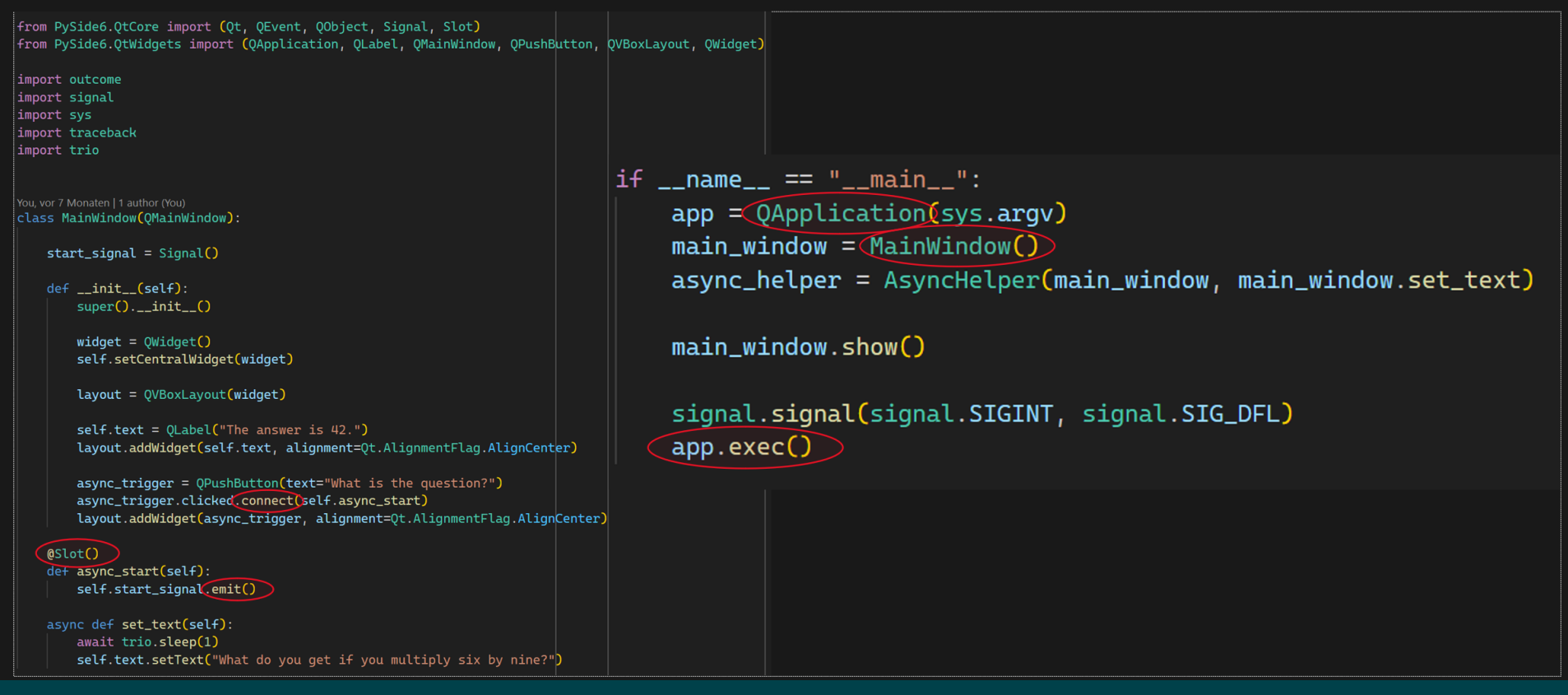
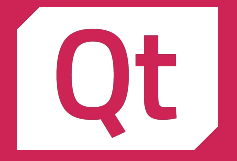

### Embedded wheels

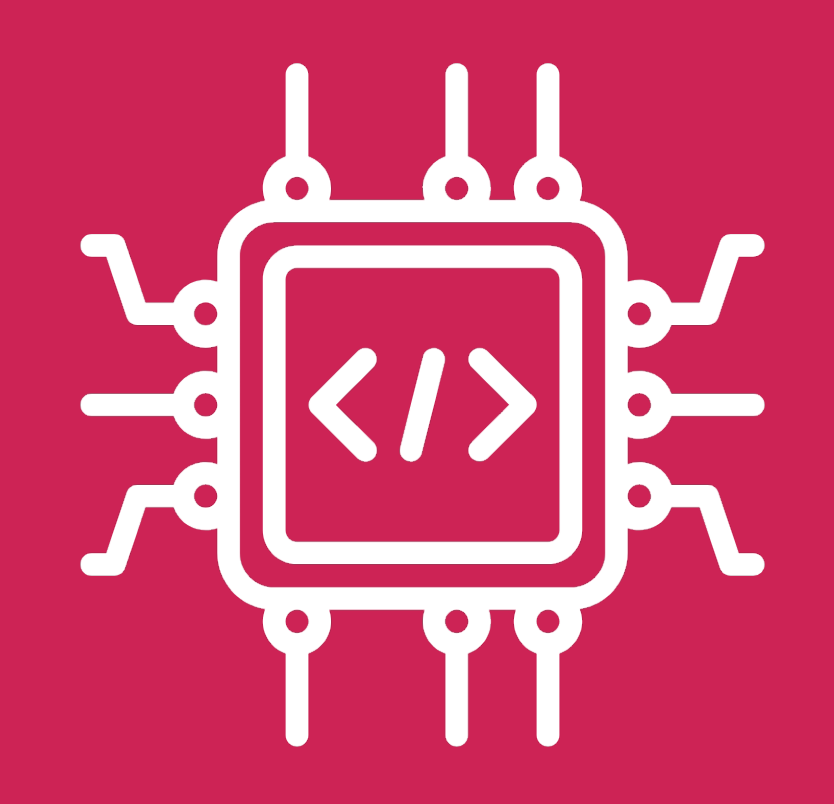

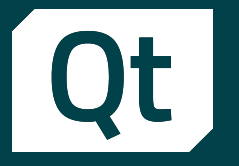

### Packages for aarch64

**EXT** Targeting Raspberry Pi devices mainly ■ To be available on PyPI

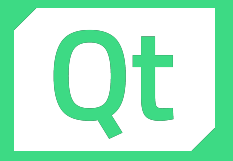

#### Android

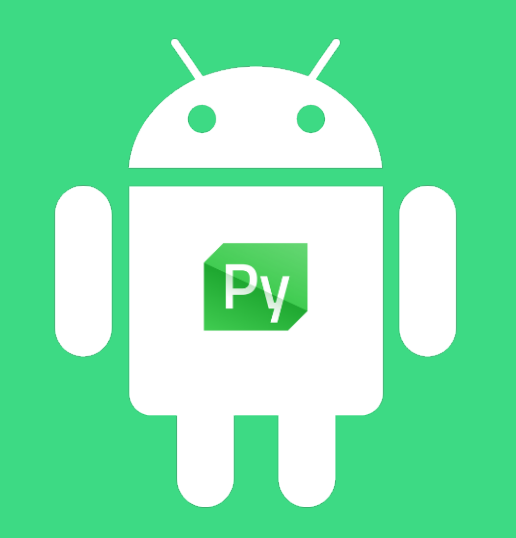

View Go Run Terminal Help

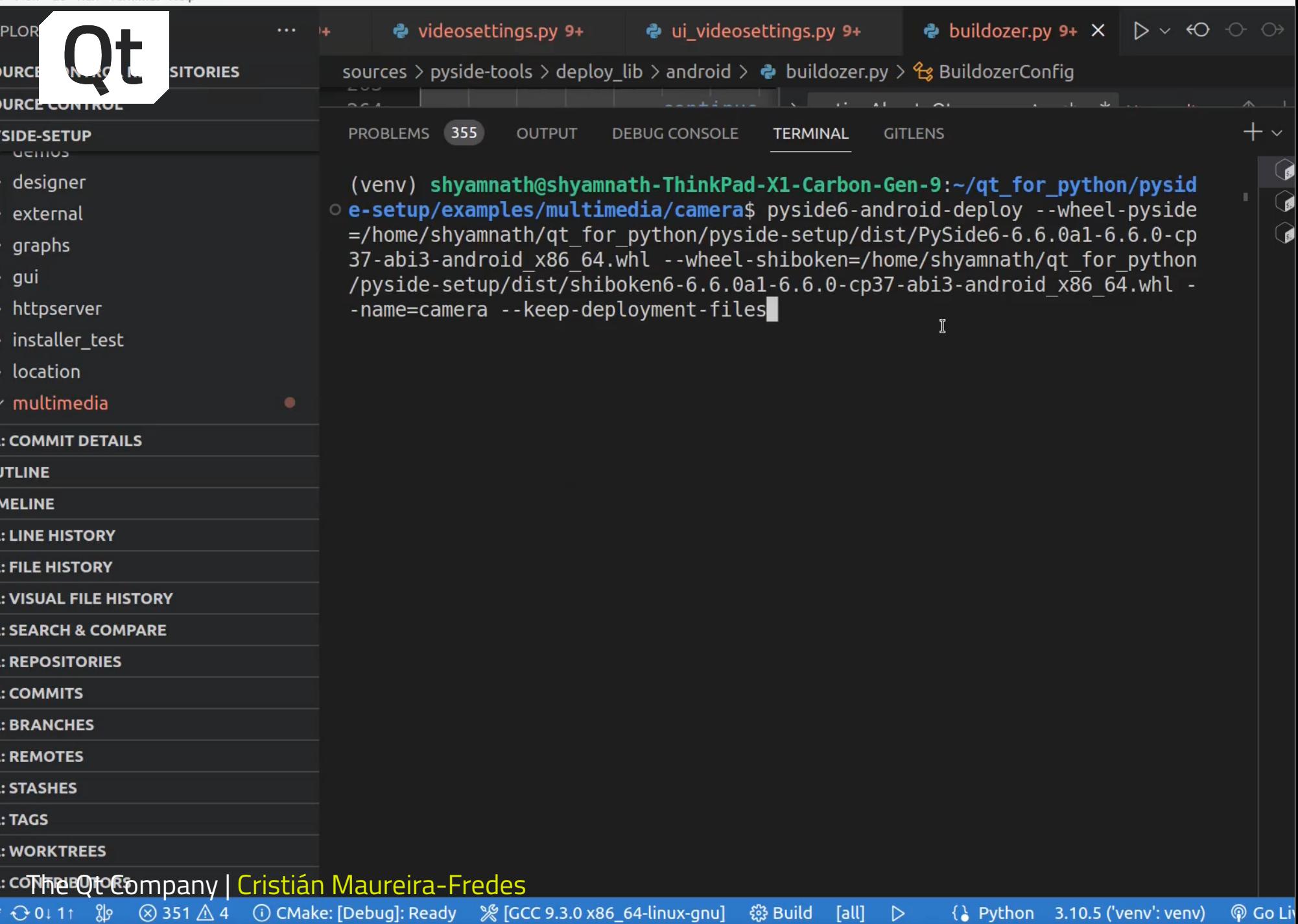

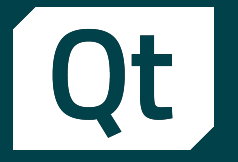

## For license holders Installation

#### Maintenance Tool

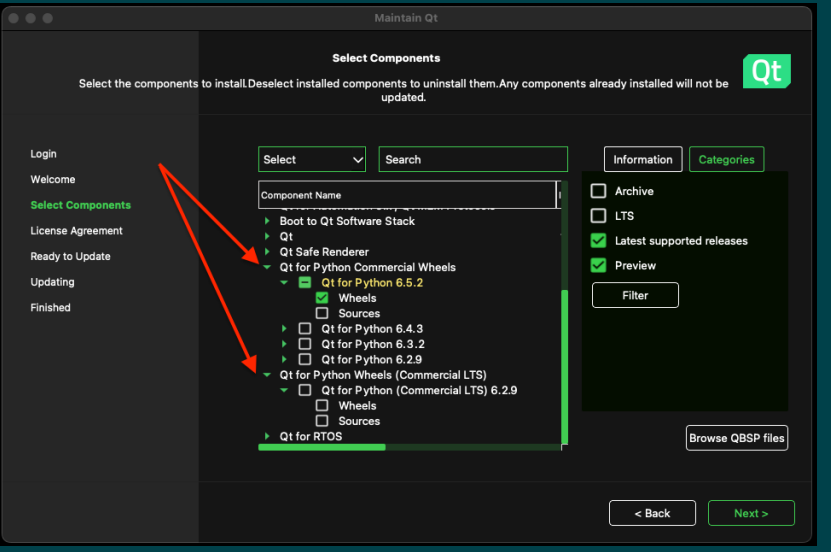

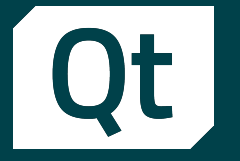

## For license holders Installation

#### Maintenance Tool

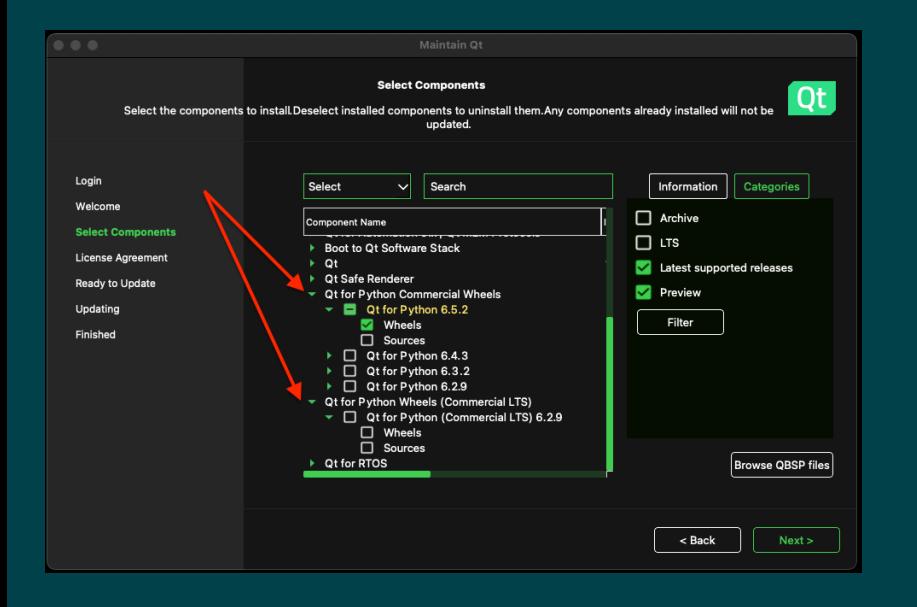

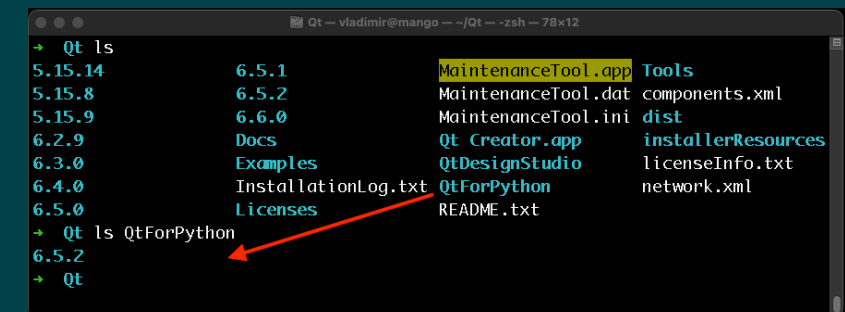

qtpip

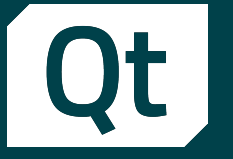

### Towards a Qt flavored Python IDE **QtCreator**

- **EXPERITED Interpreter selection**
- **E** Virtual env creation
- **E** Automatic PySide installation
- More to come

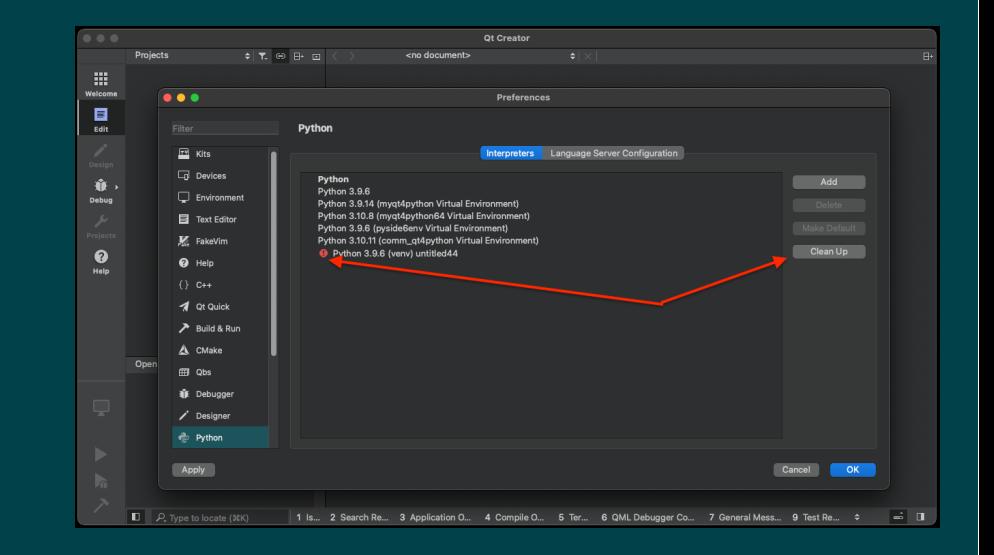

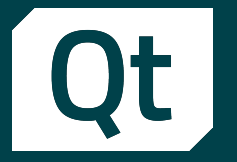

## Silent features and fixes PySide and Shiboken

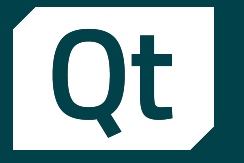

# How can Qt contribute to Libre and Open Health initiatives?

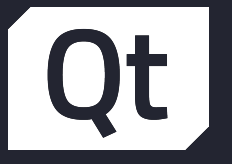

# Let's be in touch!

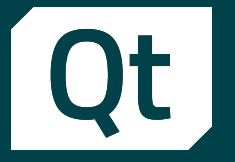

### Communication channels

- **EXPERENCE Telegram <https://t.me/qtforpython>**
- IRC/Matrix #qt-pyside on Libera.chat
- **Nailing list [lists.qt-project.org/mailman/listinfo/pyside](http://lists.qt-project.org/mailman/listinfo/pyside)**

More platforms at [wiki.qt.io/Qt\\_for\\_Python#Community](https://wiki.qt.io/Qt_for_Python#Community)

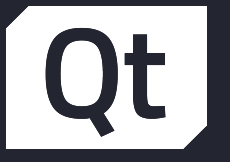

# Don't forget the documentation

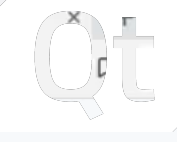

loc.qt.io/qtforpython/

#### Qt for Python

earch

- Python Documentation **Python Getting Started**
- g Started on Linux
- g Started on macOS
- g Started on Windows
- ation Framework
- nimation Framework
- ow and Dialog Widgets
- Overview
- dable Properties
- **setooth Examples**
- ra Overview
- atibility Map
- zes to Qt Concurrent
- iner Classes

**Qt for Python** 

Qt for Python offers the official Python bindings for Qt, which enables you to use Python to write your Qt applications. The project has two main components:

- · PySide6, so that you can use Qt6 APIs in your Python applications, and
- Shiboken6, a binding generator tool, which can be used to expose C++ projects to Python, and a Python module with some utility functions.

Porting from PySide2 to PySide6 provides information on porting existing PySide2 applications.

This project is available under the LGPLv3/GPLv3 and the Qt commercial license.

#### **Quick Start**

You can obtain the latest stable version by running pip install pyside6. If you want to build it yourself, check the getting started guide.

To learn how to use it, check out write your first application, and to learn what is installed with the pyside6, check the package content, structure, and tools page.

#### Documentation

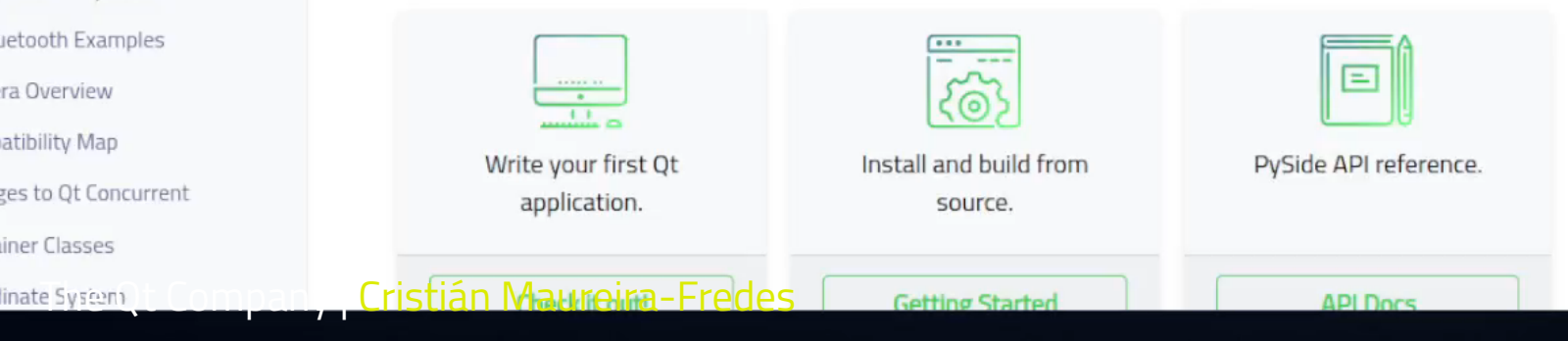

#### $\circ$

CONTENTS Quick Start Documentation

#### $< 0$   $\Delta$

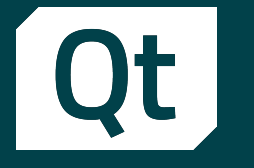

### Meet Qt 6.6, and more!

Dr. Cristián Maureira-Fredes @cmaureir

 $\mathbf{O}$   $\mathbf{O}$  in  $\mathbf{V}$ 

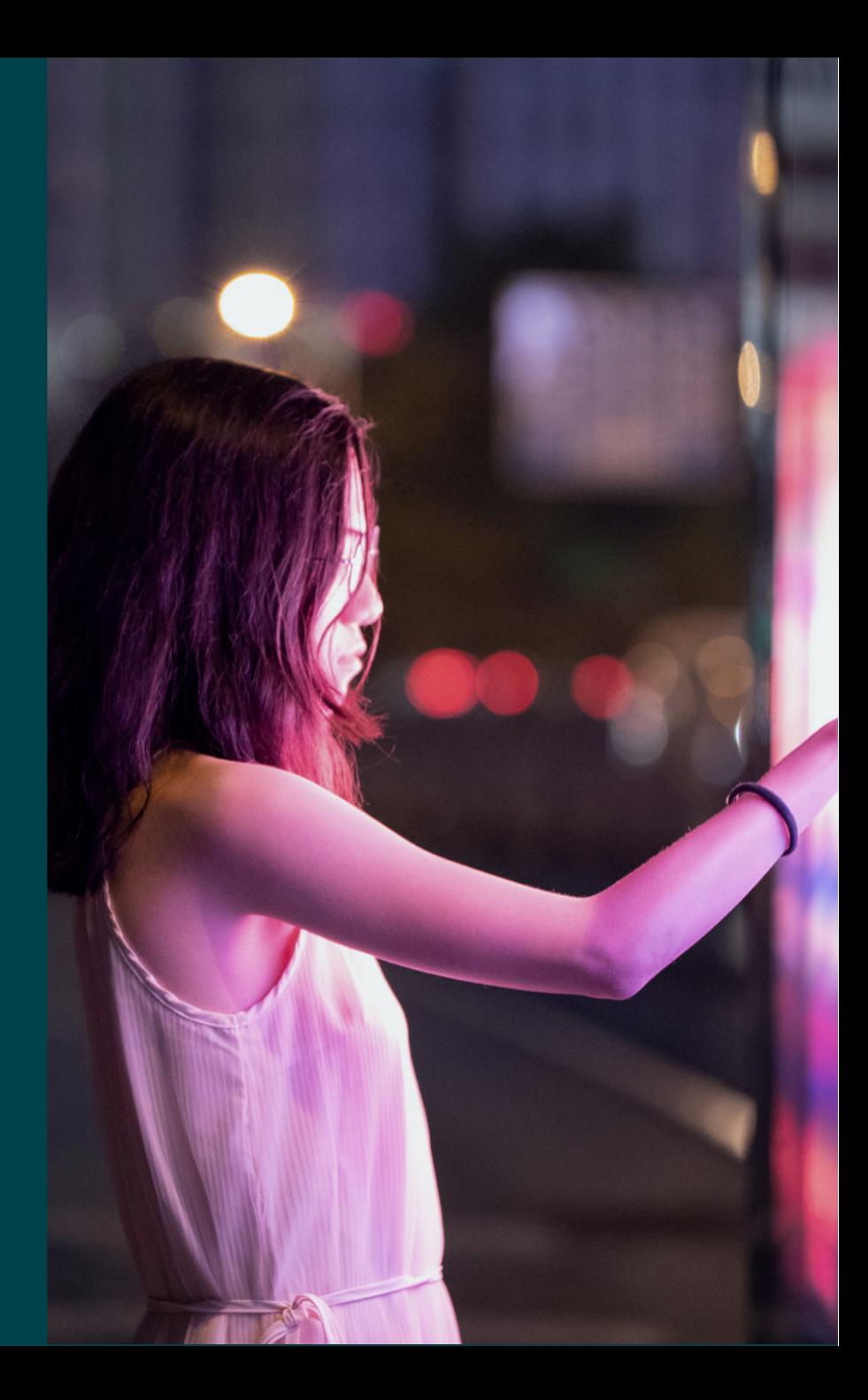